# **Démonstration**

La touche de navigation permet de se déplacer dans les menus. Haut  $\mathbb{F}_1$  pour naviguer vers la

gauche dans les menus et les options et Bas  $\psi$  | pour naviguer vers la droite. Appuyer  $\blacklozenge$  | pour sélectionner un menu ou une option et valider un réglage. Elle sert aussi de raccourci vers certains menus.

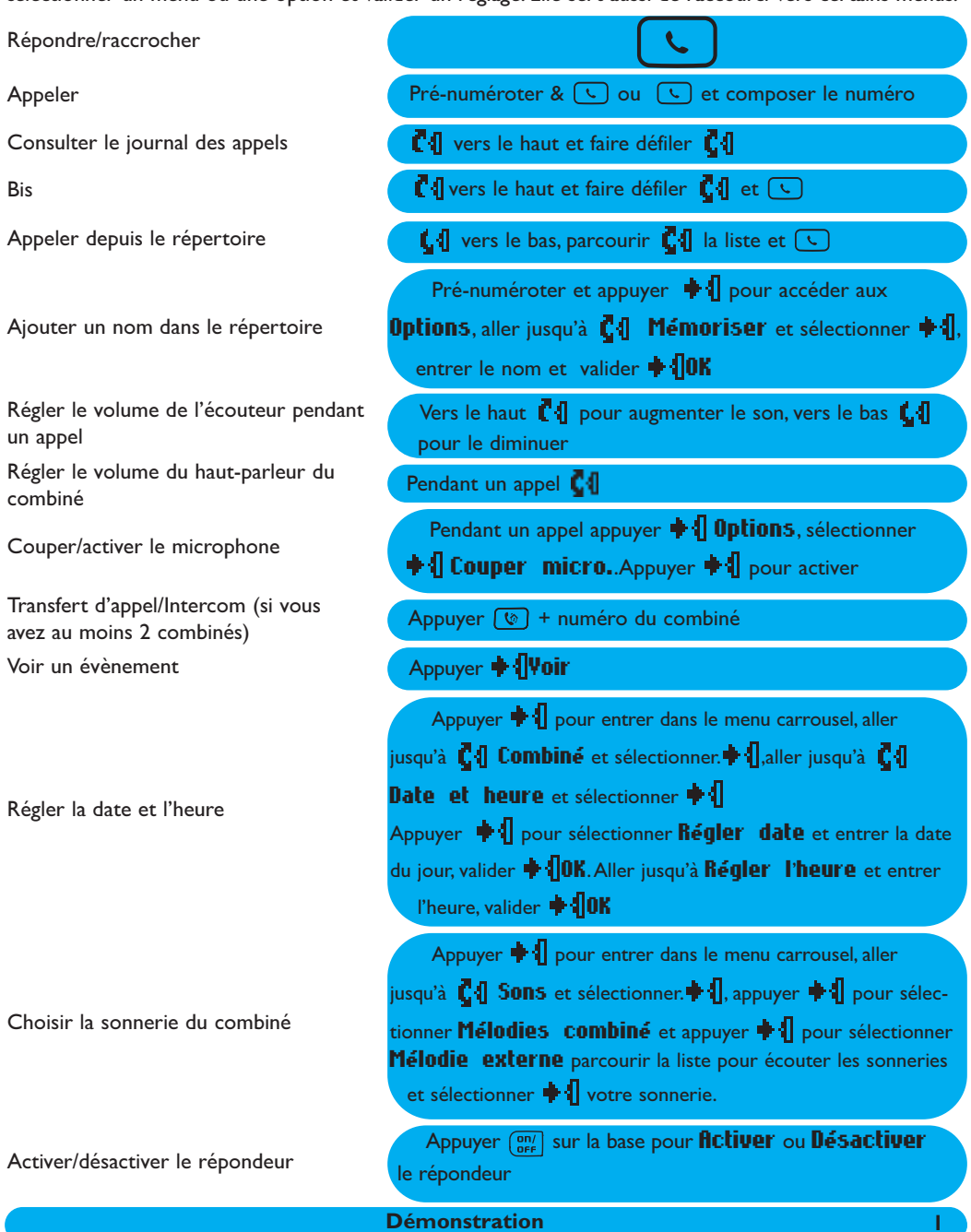

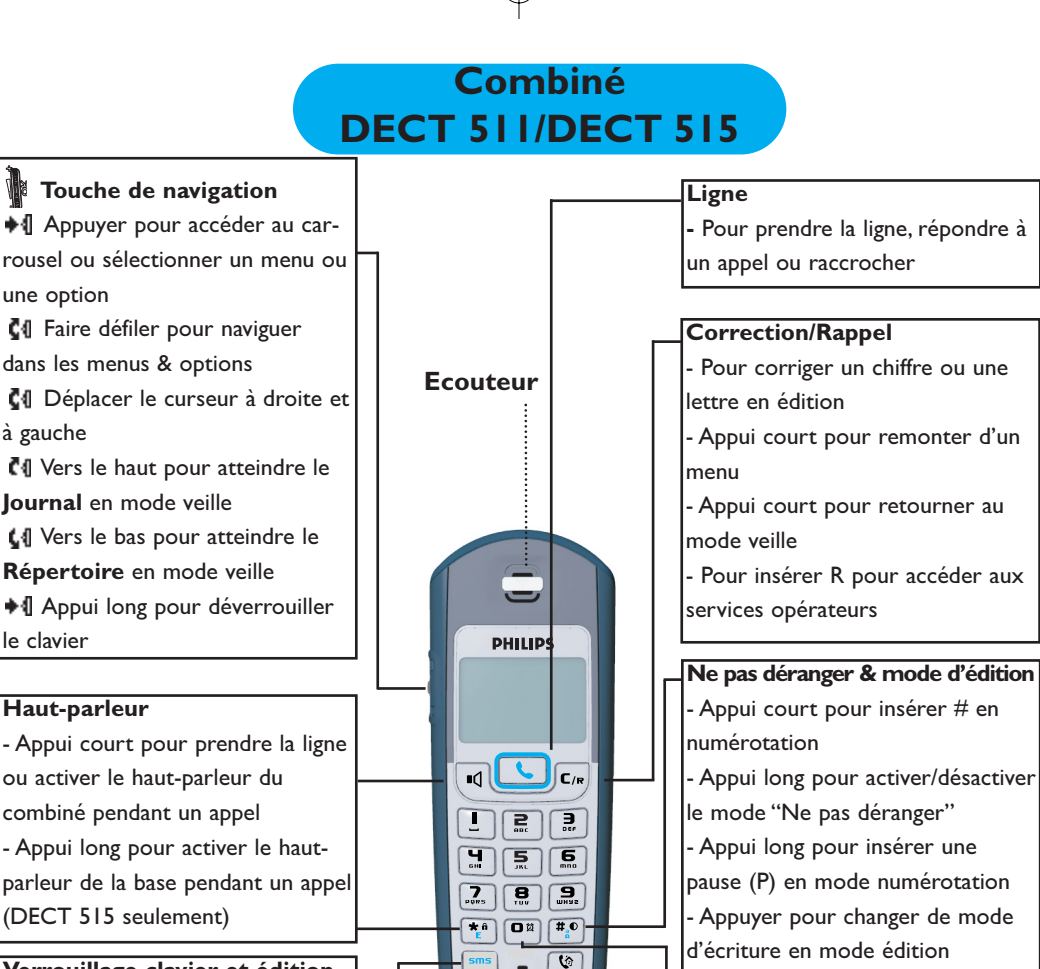

#### Verrouillage clavier et édition - Appui court pour insérer \*

-Appui long pour verrouiller et déverrouiller le clavier en mode veille - Appui long pour insérer R (pause interchiffre) en prénumérotation - Appui long pour accéder à l'éditeur Multitap ou l'éditeur Eatoni® en édition - Appui court pour modifier la lettre en mode Eatoni<sup>®.</sup>

#### Touche SMS

- Appui court pour accéder directement au menu Envouer nouveau SMS depuis le mode veille

- Appui court depuis le Répertoire ou le **Journal** pour écrire un SMS

#### Réveil

- Appui court pour numéroter 0 - Appui long pour activer/désactiver le réveil

#### Transfert d'appel/Intercom - Appui court pour débuter/mettre

fin à un appel interne - Appui court pendant un appel interne pour transférer l'appel ou

alterner entre l'appel interne et l'appel externe

- Appui court pour répondre ou mettre fin à un appel interne

#### 2 **Combiné DECT 511/DECT 515**

Microphone

# Symboles sur l'écran du combiné

L'écran vous donne des informations sur le fonctionnement de votre téléphone.

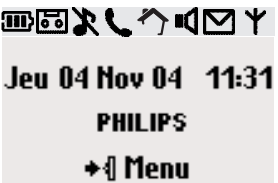

Lors de la première utilisation, il peut être nécessaire d'attendre quelques minutes avant de voir apparaître les symboles sur l'écran.

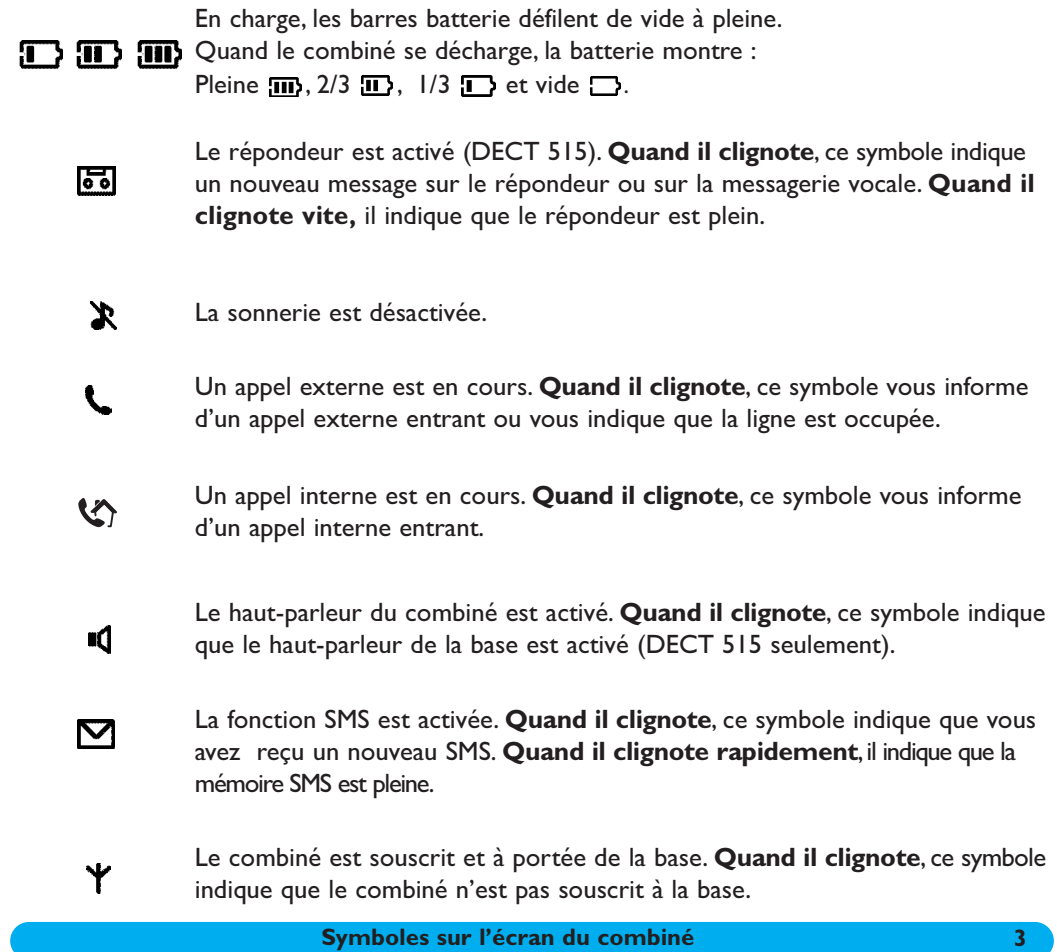

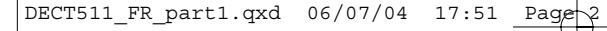

# **Base DECT 511**

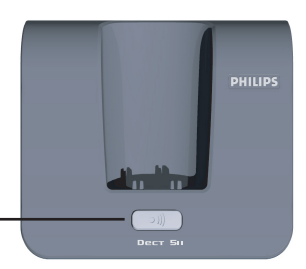

#### $\overline{\cdots}$  Touche "recherche de combiné"

La touche recherche de combiné vous permet de localiser un combiné.Appuyez sur la touche jusqu'à ce que le combiné sonne. Une fois que vous l'avez retrouvé, appuyez sur n'importe quelle touche pour mettre fin à la sonnerie.

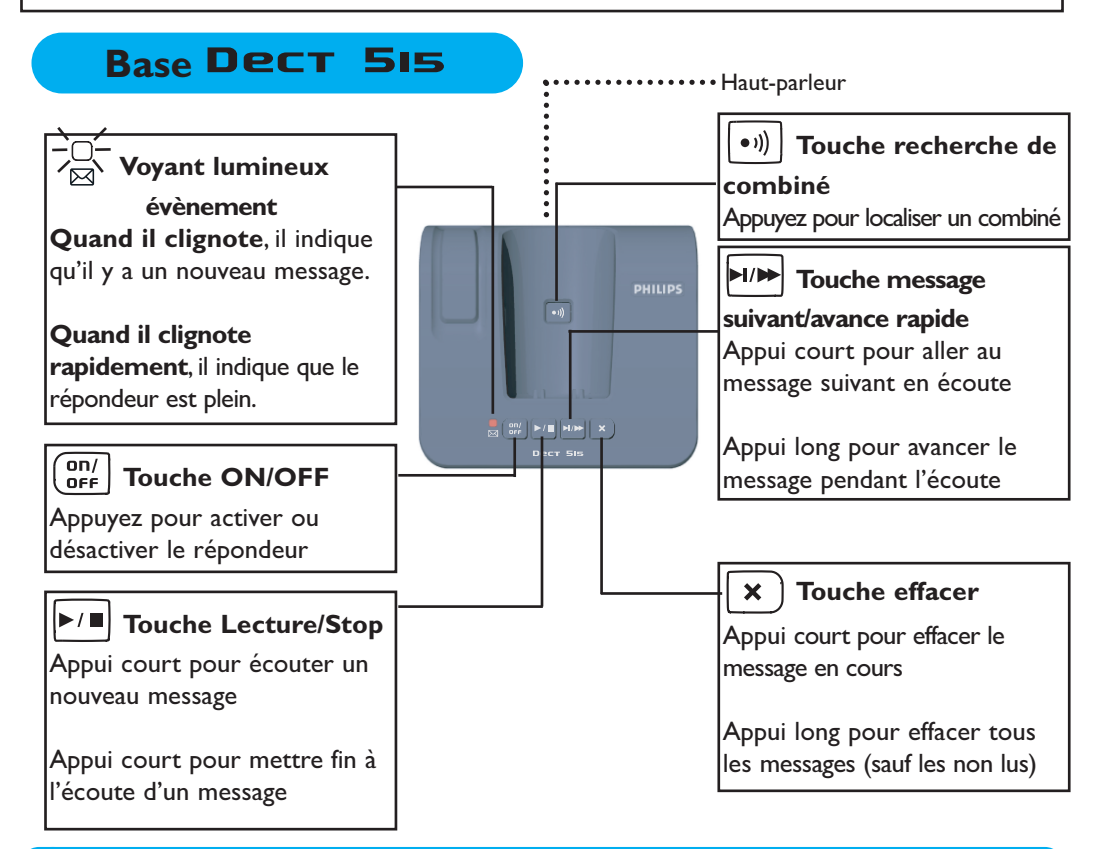

#### **4 Bases DECT 511/DECT515**

### Table des matières

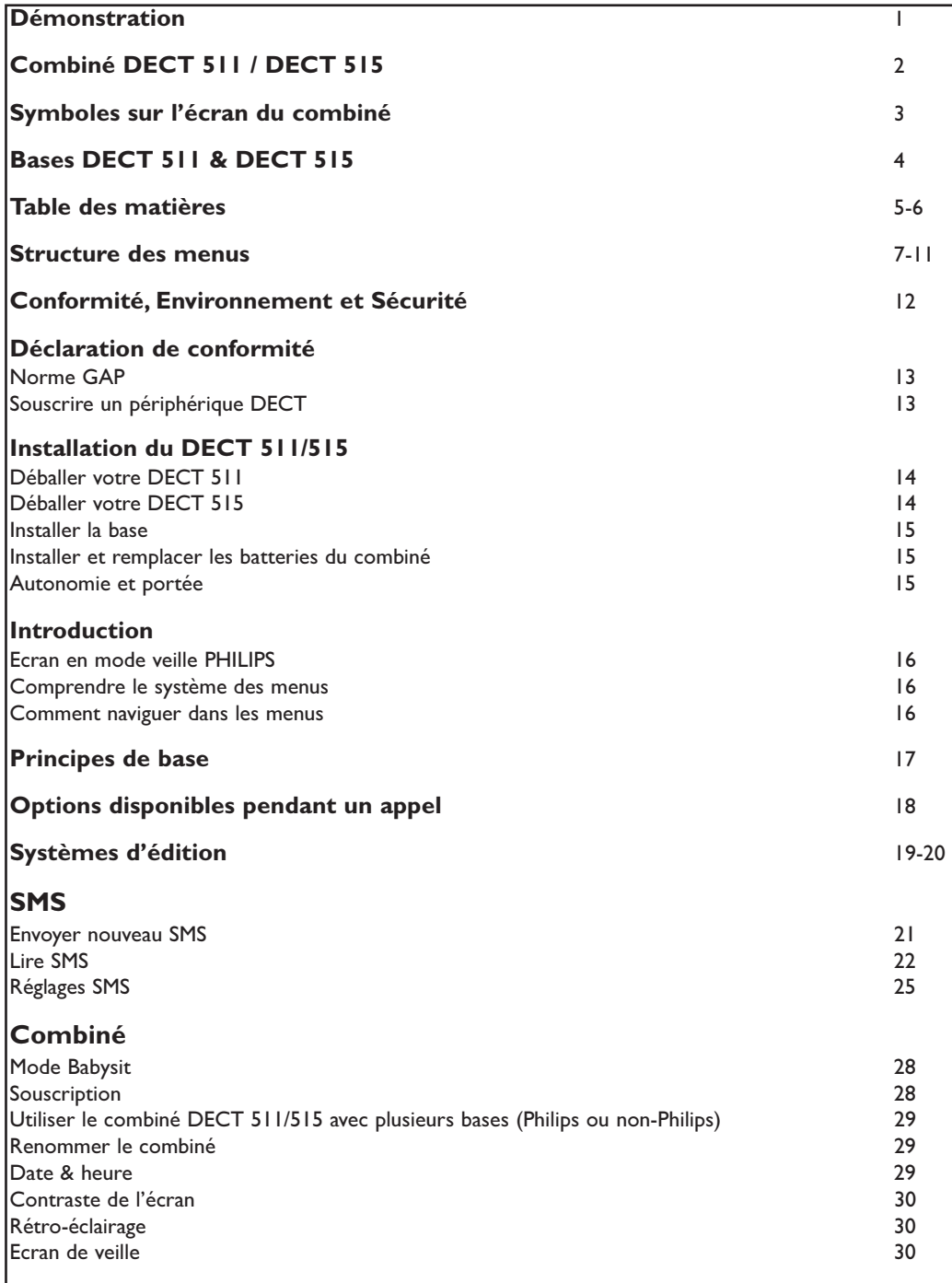

DECT511\_FR\_part1.qxd 06/07/04 17:51 Page 4

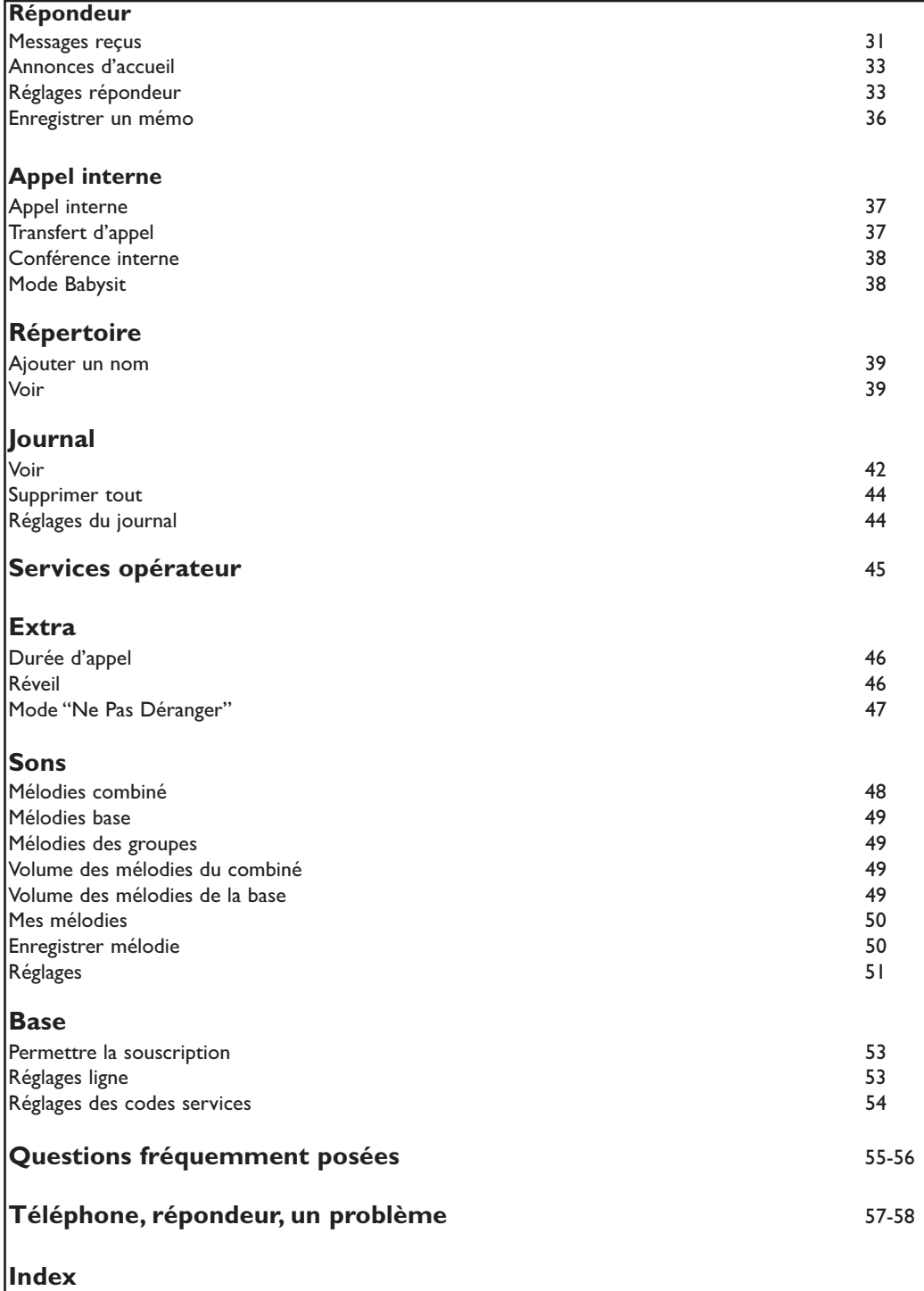

Æ

6 Table des matières

# Structure des menus

En utilisant la molette  $\blacklozenge$  sur le côté du combiné, vous pouvez faire défiler  $\Box$  les menus.

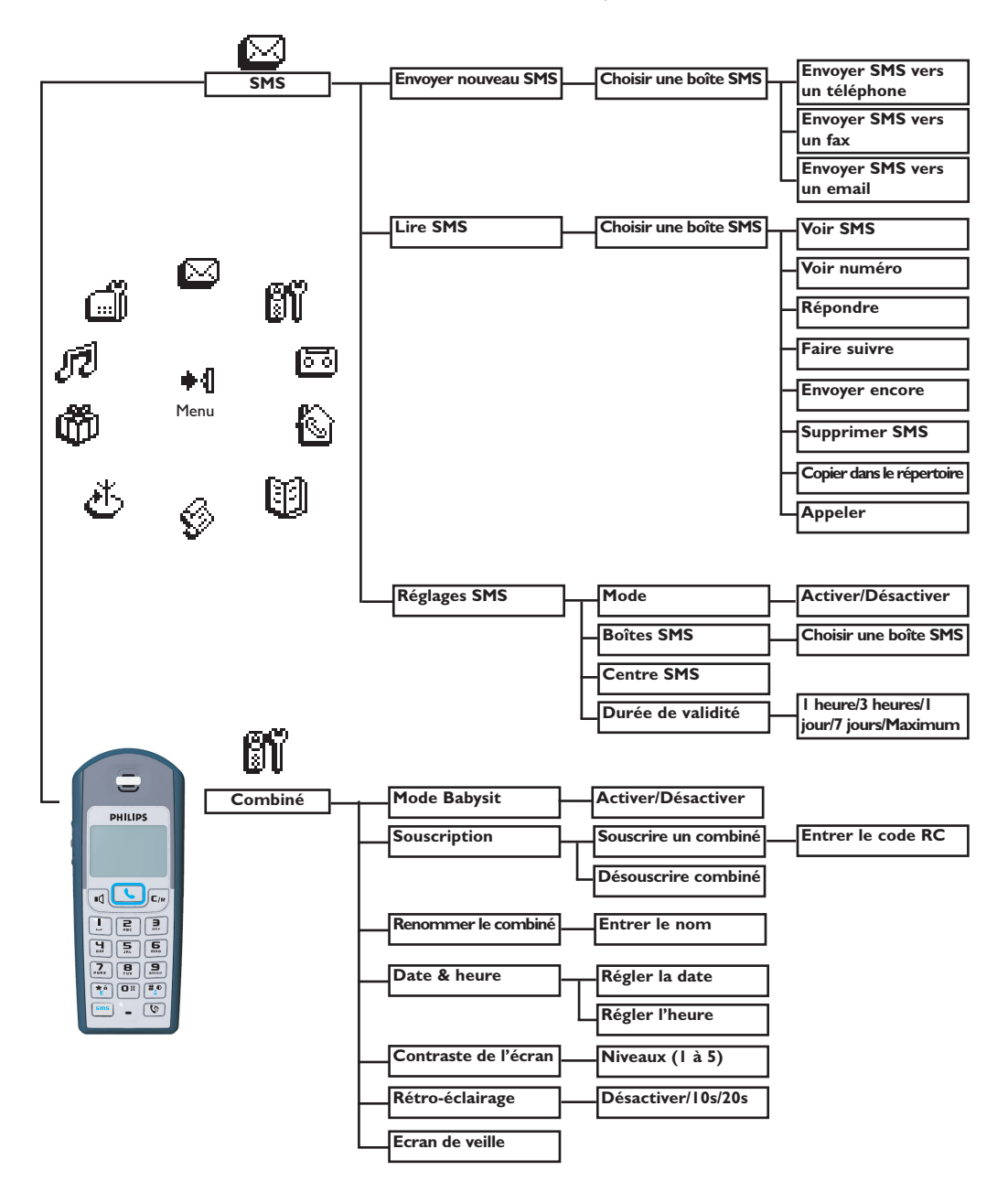

Æ

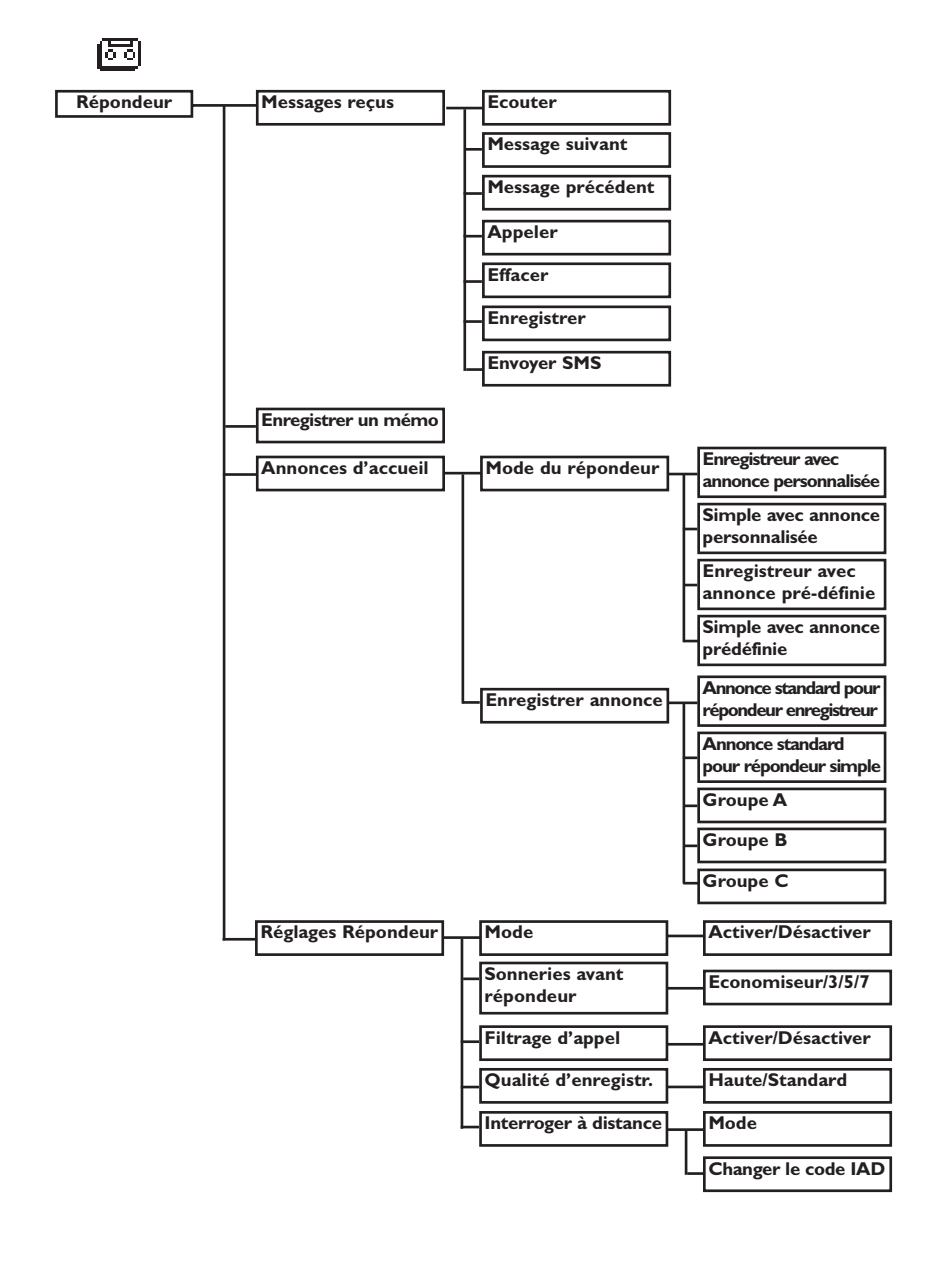

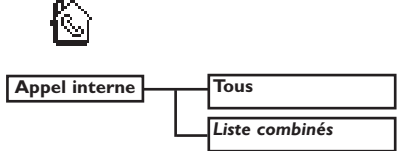

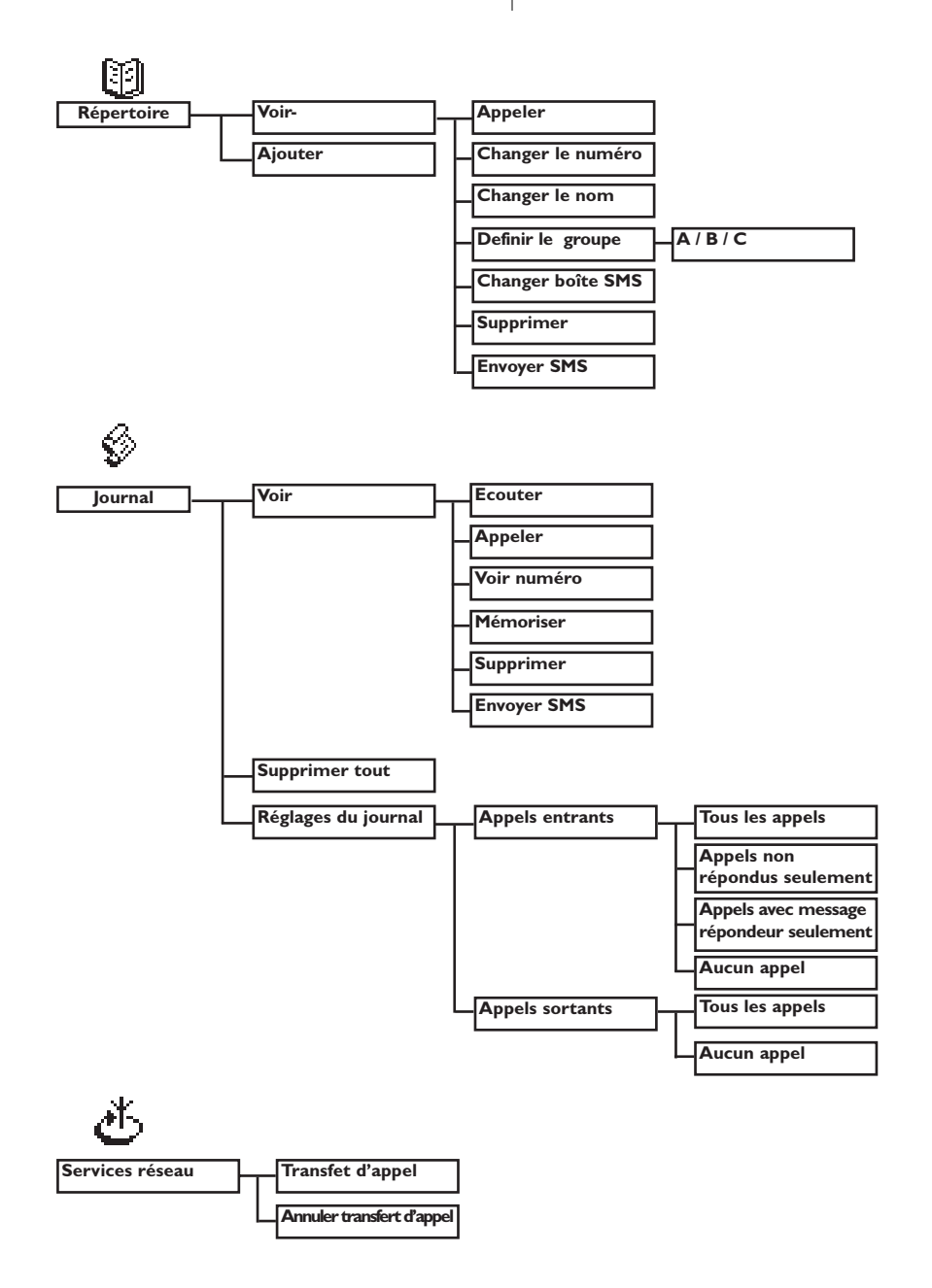

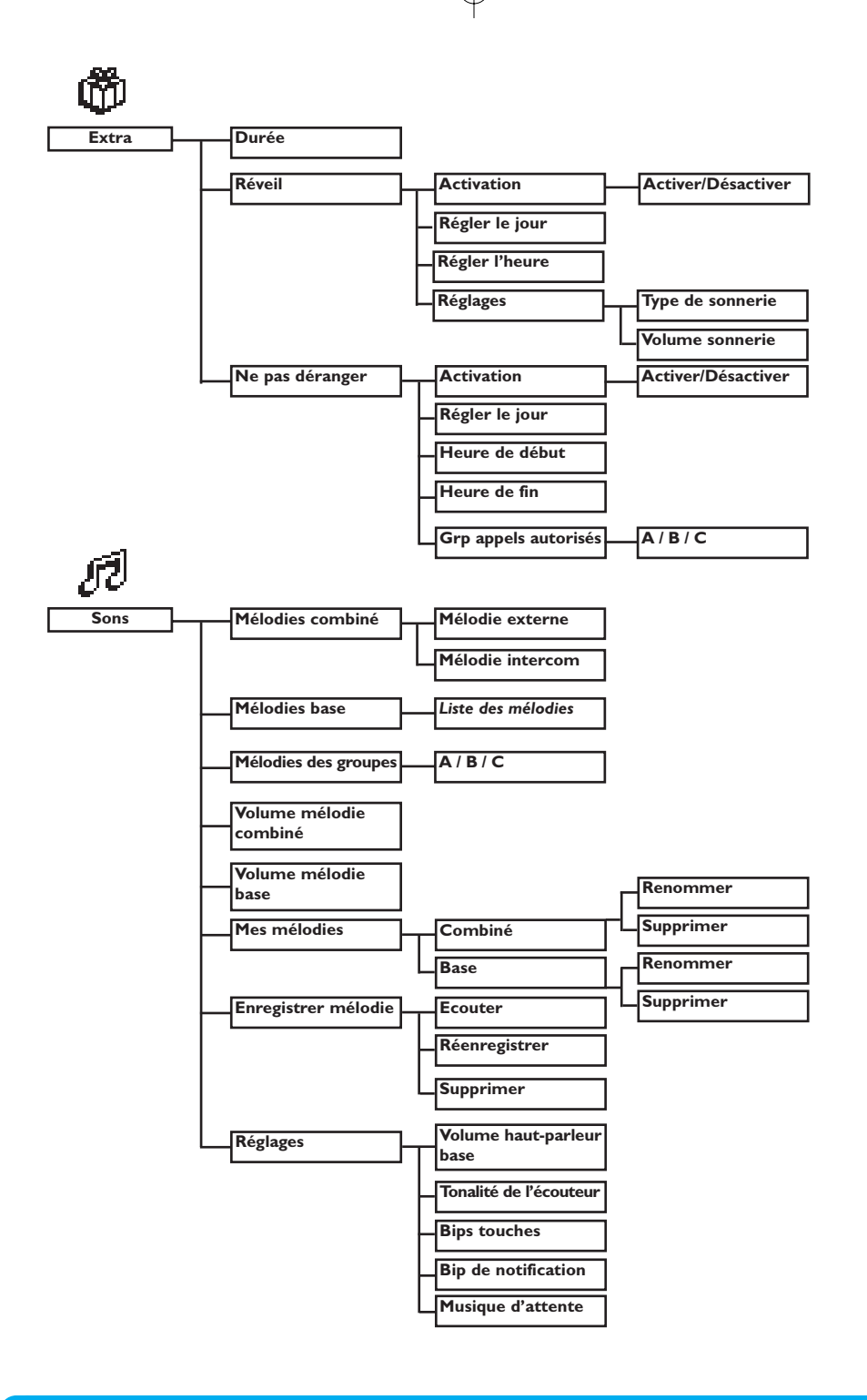

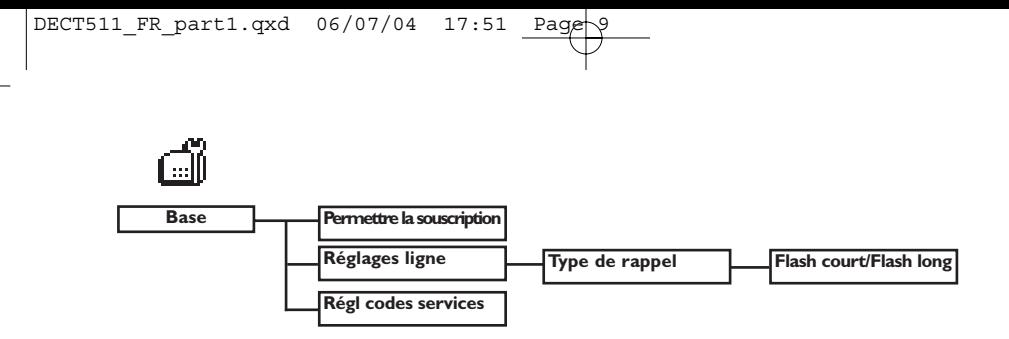

€

 $\displaystyle \bigoplus$ 

# Conformité,Environnement et Sécurité

### Information sécurité

Cet équipement n'est pas conçu pour passer des appels d'urgence en cas de coupure de courant.Vous devez donc prévoir une alternative dans ce cas

# Conformité

Par la présente, Philips déclare que le DECT 511xx et le DECT 515xx sont conformes aux exigences essentielles et aux autres dispositions pertinentes de la directive 1999/5/EC. Ces produits ne peuvent être connectés que sur le réseau téléphonique analogique français.

### Raccordement électrique

Alimentation sur réseau 230 volts, courant alternatif monophasé, à l'exclusion des installations à schéma IT définies dans la norme EN 60-950. En cas de coupure de courant, la communication est perdue.

### Attention !

L'alimentation secteur est classifiée au niveau de sécurité tension dangereuse tel que défini par la norme EN 60-950.Cet appareil ne peut être mis hors tension qu'en débranchant le bloc d'alimentation secteur de la prise murale. La prise doit être située à proximité de l'appareil et être facilement accessible.

### Connexion du téléphone

La tension du réseau est classifiée TRT-3 (Tension de Réseau de Télécommunication), telle que définie par la norme EN 60-950.

### Précautions d'utilisation

Ne pas mettre le combiné au contact de l'eau. Ne pas ouvrir le combiné ni la base car vous risqueriez de vous exposer à des tensions élevées. Eviter de mettre en contact les plots de chargement ou la batterie avec des objets conducteurs.

### Protection de l'environnement

Veuillez vous conformer aux réglementations locales lorsque vous jetez les emballages, les batteries usagées ou votre ancien téléphone. Dans la mesure du possible, tentez de promouvoir le recyclage.

# Déclaration de conformité

We Philips Consumer Electronics Route d'Angers 72081 Le Mans Cedex 9 France

Declare that the products DECT 511xx and DECT 515xx are in compliance with the Annex III of the R&TTE-Directive 1999/5/EC and then with the following essential requirements:

Article 3.1.a (protection of the health & the safety of the user) : EN 60950-1 (10/2001)

Article 3.1.b (protection requirements with respect to electromagnetic compatibility : ETSI EN 301 489-6 V1.2.1 (08/2002) & ETSI EN 301 489-1 V1.4.1 (08/2002)

Article 3.2 (effective use of the radio spectrum) EN 301 406 (2003)

The presumption of conformity with essential requirements regarding Council Directive 1999/5/EC is ensured.

Date : 10/05/2004 Le Mans Quality Manager, Home Communication

### Utiliser la norme GAP

La norme GAP garantit un fonctionnement minimum à tout combiné et toute base DECT<sup>™</sup> GAP. Votre combiné et base DECT 511/515 répondent à cette norme, ce qui signifie que les fonctions minimum garanties sont : prendre la ligne, recevoir un appel et numéroter. Les fonctions avancées peuvent ne pas être disponibles si vous décidez d'utiliser un autre combiné que le DECT 511/515 avec votre base.

Pour souscrire et utiliser votre combiné DECT 511/515 sur une base de norme GAP et de marque différente, effectuez la procédure décrite dans la notice du constructeur puis suivez la procédure d'ajout d'un combiné (page 28).

Pour souscrire un combiné d'une autre marque à la base DECT 511/515, mettez la base en mode souscription (page 28), puis suivez la procédure décrite dans la notice du constructeur.

Philips a marqué de symboles standards les batteries et l'emballage. Ces symboles sont conçus pour promouvoir leur recyclage. Une contribution financière a été payée pour favoriser le recyclage du manuel et de l'emballage  $\%$ L'emballage et le manuel sont recyclables.

DECTTM est une marque déposée par l'ETSI au bénéfice des développeurs de la technologie DECT.

Déclaration de conformité de la proposa de la 13 de la 13 de la 13 de la 13 de la 13 de la 13 de la 13 de la 13

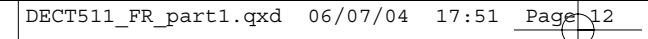

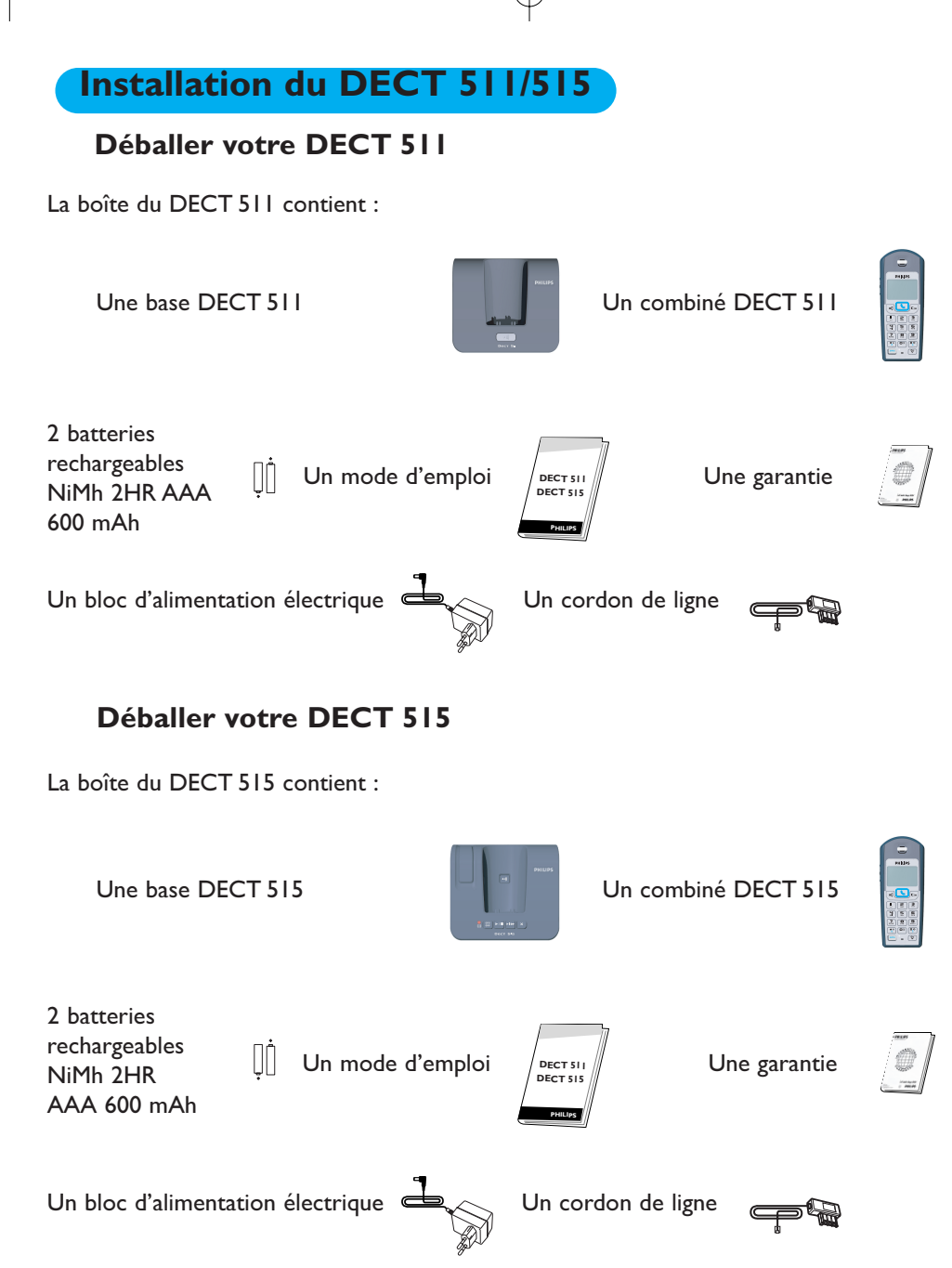

Dans les packs multicombinés DECT 511 et DECT 515, vous trouverez également un ou plusieurs combinés supplémentaires, des chargeurs avec des blocs d'alimentation électrique et des batteries rechargeables supplémentaires.

# Installer la base

Placez votre produit à proximité de la prise secteur et de la prise téléphonique afin que les fils puissent atteindre ces prises. Pour installer correctement la base, branchez le cordon ligne et le bloc d'alimentation électrique à la base. Branchez le cordon et le bloc aux prises murales. Un bip vous informe que le téléphone est correctement installé (DECT 515 seulement).Si vous avez une installation internet ADSL, veuillez vérifier que vous avez un filtre ADSL branché directement sur chaque prise ligne et que le modem et le téléphone sont branchés dans la bonne prise (une pour chaque).

Attention ! L'alimentation secteur est classifiée au niveau de sécurité tension dangereuse tel que défini par la norme EN 60-950. Cet appareil ne peut être mis hors tension qu'en débranchant le bloc secteur de la prise murale. La prise doit être située à proximité de l'appareil et être facilement accessible. Veillez à ce que le bloc d'alimentation et le cordon ligne soient branchés sur les bonnes prises, un branchement incorrect pourrait endommager votre appareil.

Attention ! N'utilisez que les câbles fournis dans la boîte.

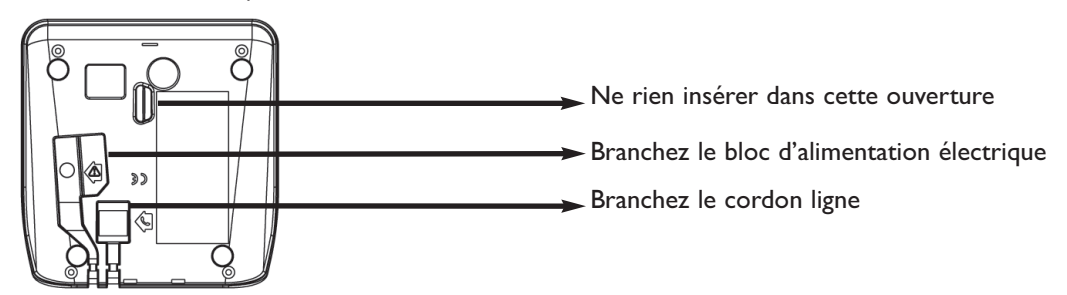

# Installer et remplacer les batteries dans le combiné

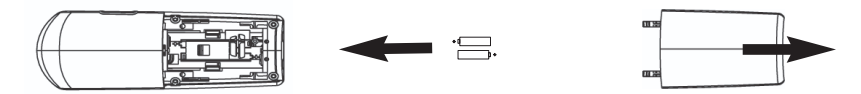

Pour insérer les batteries, ouvrez la trappe batterie, placez les batteries comme indiqué et remettez la trappe. Lorsque le combiné est posé sur la base, les 3 barres de batterie défilent (si une charge est nécessaire). Laissez charger 24h avant la première utilisation.

Si vous changez les batteries, vous devez utiliser des 2HR AAA NiMh 600 mAh.

Attention: pour assurer le bon chargement des batteries, branchez toujours votre base lors de l'opération. N'utilisez que des batteries rechargeables.

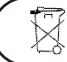

 $\sqrt[\backslash]{}$  Les batteries doivent être jetées dans les containers prévus à cet effet.

# Autonomie et portée

Un bip vous indique que vous devez charger les batteries. Si cela se produit pendant un appel, la communication sera bientôt coupée. L'autonomie maximale est atteinte après 3 cycles complets de charge/décharge des batteries. Quand vous atteignez la limite de portée, la conversation devient hachée. Rapprochez-vous de la base sinon l'appel échouera. Pour obtenir une portée maximale, placez la base loin d'autres appareils électriques.

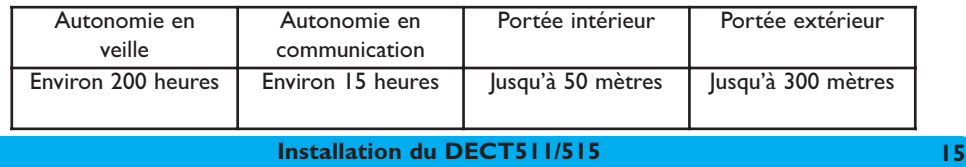

# Introduction

### Ecran de veille Philips

Après 2 minutes d'inactivité, l'écran de veille s'affiche: Vous pouvez le désactiver (voir p.30)

## Mode veille

ال⊶

En mode veille, l'écran du DECT 511/515 affiche diverses informations :

- la date & l'heure, le nom du combiné et les instructions pour accéder au menu carrousel.

- appels non répondus \*^, nouveaux SMS [-], nouveaux messages

répondeur  $\mathbf{F}$  ou message sur la boîte vocale  $\mathbf{F}$ , s'il y en a.

- Mode "Ne pas déranger"  $\Box$ , et le réveil  $\Box$ , s'ils sont activés.

Pour activer/désactiver ces fonctions appuyez sur  $\left(\frac{\mathbf{H}\cdot\mathbf{O}}{n}\right)$  ou  $\left(\frac{\mathbf{O}\cdot\mathbf{O}}{n}\right)$ 

# Comprendre le système des menus

Pour accéder au carrousel depuis l'écran de veille, appuyez sur  $\parallel$ sur le côté du combiné. Le carrousel représente une boucle de symboles qui donne accès aux différents menus de premier niveau.

Faites défiler  $\Box$  pour atteindre le menu et sélectionnez  $\Box$ 

Les sous-menus sont listés et représentés par des petits carrés  $\Box$ au bas de l'écran. Pour atteindre un sous-menu (option), servez

vous de la touche de navigation  $\begin{bmatrix} 1 \\ 1 \end{bmatrix}$  et appuyez sur  $\begin{bmatrix} 1 \\ 1 \end{bmatrix}$  pour  $C<sub>0</sub>$ valider votre choix. Une case cochée  $\boxdot$  indique le sous-menu ou +4 l'option active. La case **a** indique le sous-menu ou l'option que vous êtes en train de lire. Note: certains menus sont accessibles directement par des

touches raccourcis comme le menu SMS  $\boxed{\scriptstyle{\text{sm}}}$  ou l'appel interne  $\boxed{\scriptstyle{\textcircled{\tiny{\textcirc}}}$ 

# Exemple de navigation dans les menus

Appuyez pour entrer dans le carrousel ا⊁ Faites défiler jusqu'à **Sons** et validez  $\blacktriangleright$ C41. Faites défiler jusqu'à **Vol. mélodie combiné** et validez  $\bullet$ CO.

> Le niveau actif est entendu, défilez  $\Box \Box$  pour écouter les autres volumes.

Validez le volume

16 **Introduction** 

# **PHILIPS**

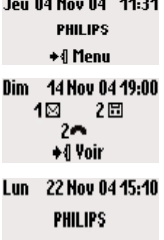

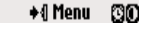

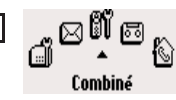

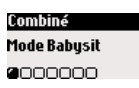

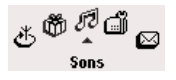

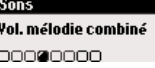

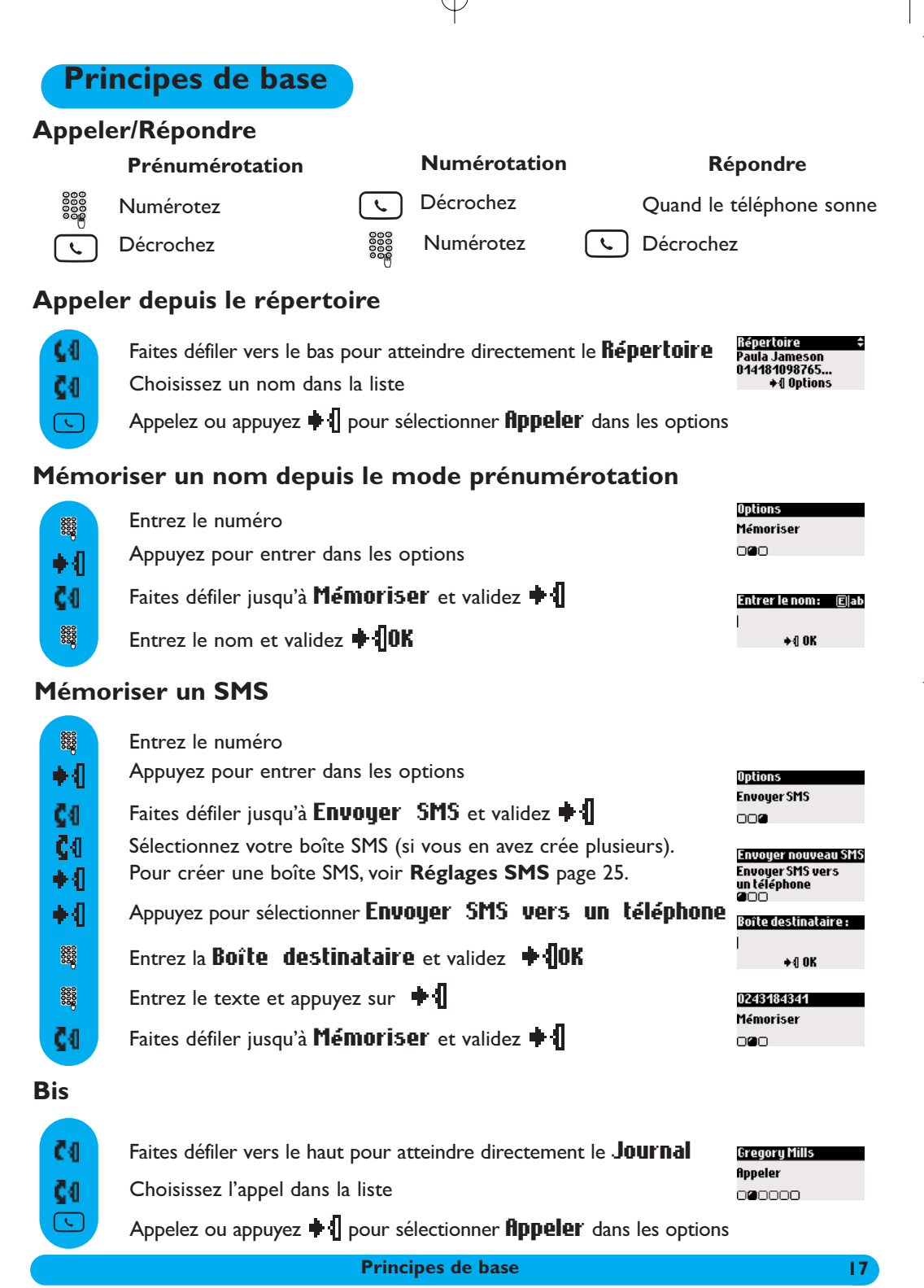

# Options disponibles pendant un appel

Pendant un appel externe, vous avez accès à des options. Appuyez sur  $\bigoplus$   $\bigcap$  pour entrer dans les **Options**.

#### Couper le micro (fonction secret)

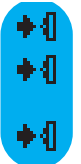

- Appuyez pour sélectionner **Options**
- Appuyez pour sélectionner Couper micro (le correspondant ne vous entend plus)
- Appuyez à nouveau pour Réactiver le micro

#### Interphonie (seulement si vous avez au moins deux combinés)

Pendant un appel externe, utilisez l'option Interphonie pour appeler un autre combiné et par exemple lui transférer l'appel.

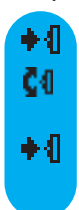

Appuyez pour sélectionner **Options** 

Faites défiler jusqu'à **Appel interne** et validez  $\blacklozenge$   $\blacklozenge$ 

S'il n'y a qu'un seul combiné supplémentaire, il sonne automatiquement, sinon

sélectionnez  $\blacksquare$ lun combiné dans la liste.

Faites défiler jusqu'à Transfert quand le second combiné a décroché et validez

D'autres options sont disponibles telles que Va & vient et Conference interne (voir p. 38)

### Enregistrer une conversation (DECT 515 seulement)

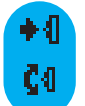

Appuyez pour sélectionner **Options** 

Faites défiler jusqu'à **Enregistrer** et sélectionnez  $\blacklozenge$ 

Pour écouter la conversation, utilisez le Journal des appels ou la liste des messages répondeur

### Allumer/éteindre le haut parleur

Appuyez sur  $\sqrt{q}$  pour activer/désactiver le haut-parleur du combiné

### Augmenter/diminuer le volume de l'écouteur ou du haut-parleur du combiné

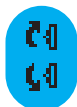

Vers le haut pour augmenter le volume

Vers le bas pour diminuer le volume

5 niveaux de volume sont disponibles. Le dernier niveau utilisé est mémorisé.

### Accéder au Répertoire ou au Journal

Appuyez + 1 pour sélectionner Options. Faites défiler jusqu'à Répertoire ou Journal et sélectionnez + 1

### Présentation du numéro et Signal d'appel

Si vous êtes abonné au Signal d'appel, un bip dans l'écouteur vous informe d'un second appel. Le nom ou numéro du deuxième correspondant s'affiche si vous êtes abonné au service de Présentation du numéro. Pour prendre ce second appel, utilisez la touche  $\sqrt{\epsilon}$  +  $\approx$  (ce code peut varier selon votre opérateur). Contactez votre opérateur pour plus de détails sur ce service.

18 Options disponibles pendant un appel

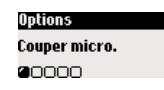

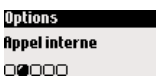

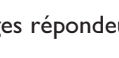

**Ontions** Enreaistrer

00000

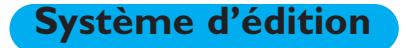

# Mode majuscule/minuscule

Par défaut, la première lettre d'une phrase est en majuscule. Utilisez la touche  $[\frac{H_2\sigma}{2}]$  pour changer de mode d'écriture :

- toutes les lettres en majuscule (AB)
- toutes les lettres en minuscule (ab) ou
- la première lettre en majuscule et le reste du mot en minuscule (Ab).

La ponctuation et les signes mathématiques sont disponibles en appuyant sur les touches  $\overline{P}$  et

 $\lfloor \frac{1}{2} \rfloor$ . D'autres caractères spéciaux sont également accessibles en appuyant sur la touche  $\lfloor \frac{1}{2} \rfloor$  (voir tableau page 20).

Faites défiler  $\Box$  pour déplacer le curseur vers la gauche ou vers la droite. Appuyez sur  $\Box$  pour supprimer un caractère ; un appui long effacera tout le texte.

Le DECT 511/515 utilise deux systèmes d'édition : le Multi-tap et l'Eatoni<sup>®</sup>. En édition, vous pouvez alterner entre les deux systèmes en effectuant un appui long sur  $\mathbb{F}_1^6$ .

#### Le système classique multi-tap

Ce système permet d'entrer le texte caractère par caractère en appuyant sur la touche correspondante autant de fois que nécessaire pour obtenir la lettre désirée.

Le système Eatoni<sup>®</sup> est un système d'édition prédicitif conçu pour vous aider à écrire les SMS. Un E dans le coin supérieur droit de l'écran indique que ce mode est utilisé.

Eatoni<sup>®</sup> est un éditeur de mots qui propose la lettre la plus probable.

Le principe général d'Eatoni<sup>®</sup> est le suivant :

Appuyez sur la touche où se trouve la lettre. La lettre la plus probable est affichée. Si la lettre

affichée n'est pas celle attendue, appuyez sur  $\mathbb{F}_1^n$  pour afficher la lettre suivante la plus probable.

```
DECT511_FR_part1.qxd 06/07/04 17:51 Page
```
Comparons les 2 systèmes pour écrire le prénom Paul.

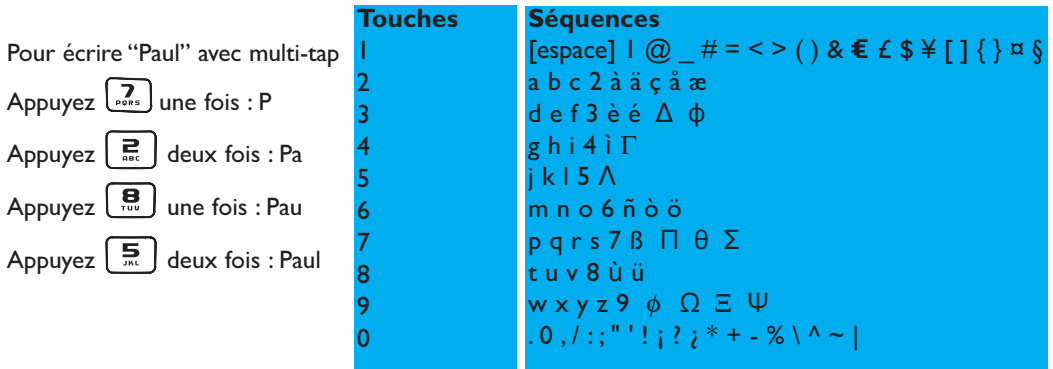

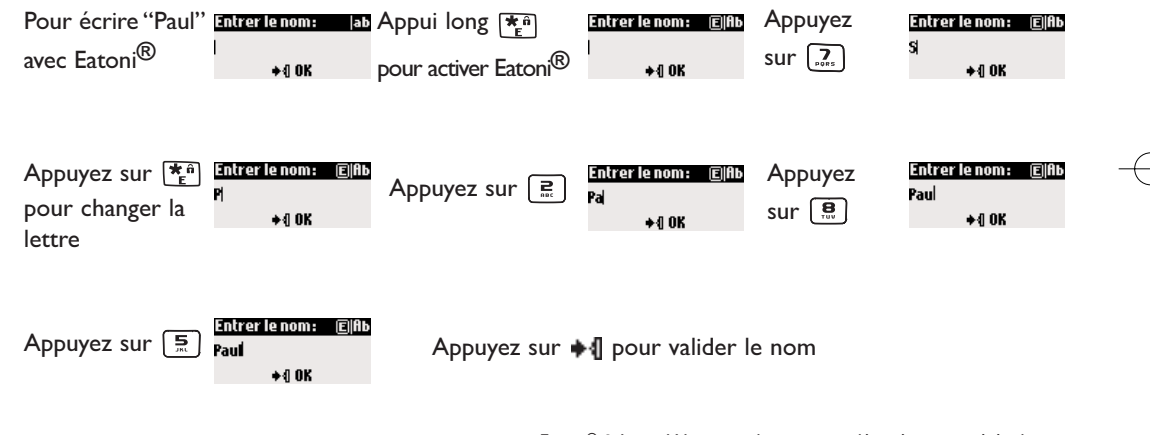

Eatoni® & LetterWise sont des marques déposées, propriétés de Eatoni Ergonomics, Inc. et utilisées sous licence par Philips.

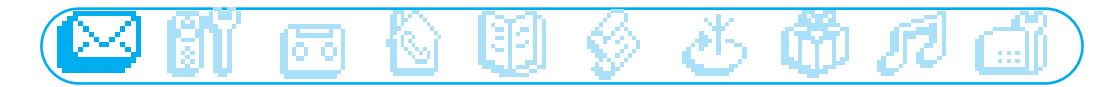

# SMS

- □ Envoyer nouveau SMS
- n Lire SMS
- Réglages SMS

Le menu SMS est accessible par le carrousel

 $ou$  $sms$ 

Vous trouverez des informations importantes sur le feuillet SMS inclus dans la boîte

Les SMS sont des textes courts envoyés/reçus grâce au réseau. Pour pouvoir envoyer et recevoir des SMS vous devez souscrire à ce service ainsi qu'au service de présentation du numéro (CLI) auprès de votre opérateur. Les SMS peuvent être envoyés vers un téléphone (fixe compatible ou mobile), un fax ou vers un E-mail.Votre correspondant doit être abonné aux mêmes services. Par défaut, votre DECT 511/515 est configuré avec l'opérateur national principal. Si vous désirez envoyer ou recevoir des SMS grâce à un autre opérateur vous devez mémoriser ses propres paramètres (voir page 27 et le feuillet SMS).

Un mot de passe peut protéger votre boîte SMS, il n'est pas obligatoire.

Pour envoyer un SMS à un destinataire en particulier, vous devez connaitre sa boîte destinataire. L'accusé de réception peut être un service payant. Il est désactivé par défaut.

# Envoyer nouveau SMS

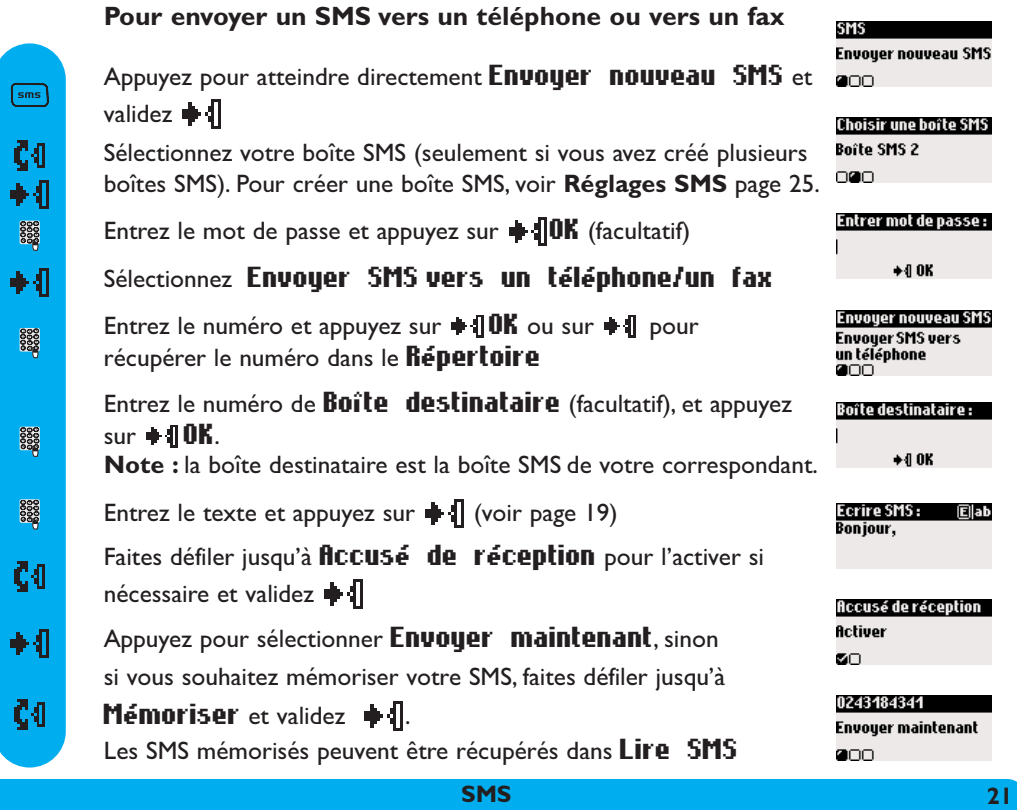

Les SMS envoyés peuvent contenir 160 caractères (adresse E-mail incluse). Les caractères spéciaux  $E,$ ] et [ comptent pour 2.Le DECT 511/515 peut stocker 25 SMS pour les 10 boîtes SMS.

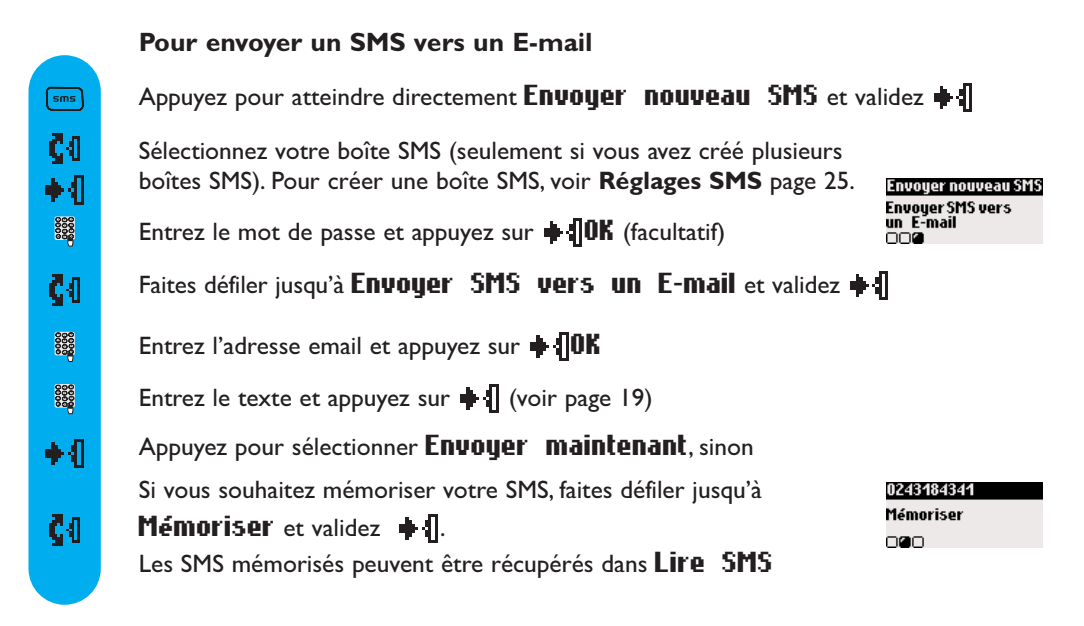

# Lire SMS

La liste des SMS contient vos SMS reçus et sauvegardés. Le symbole  $\bigstar$  indique les SMS reçus. Les SMS sauvegardés sont montrés par le symbole  $\boxtimes$ .

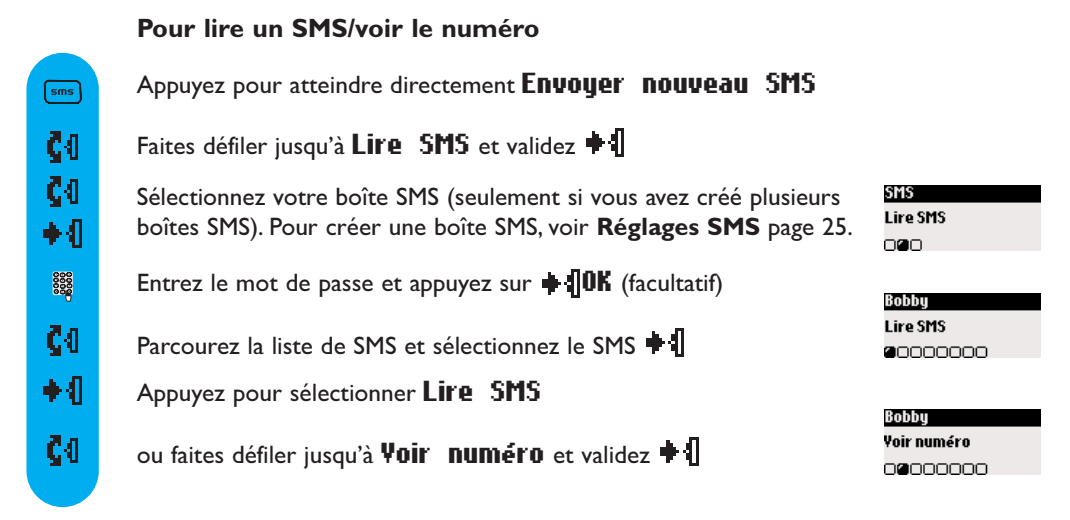

22 SMS SMS SMS SMS SMS SMS

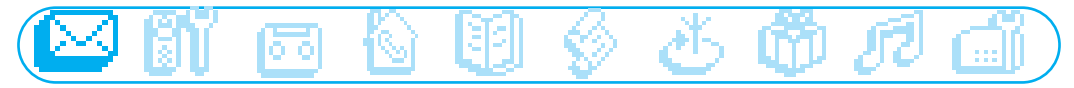

Quand vous lisez vos SMS, certaines options ne sont disponibles que pour des SMS reçus d'un téléphone. Ces options sont Répondre, Faire suivre, Copier dans le répertoire, Appeler et Voir numéro. Les options Répondre et Copier dans le répertoire utilisent la boîte destinataire de l'expéditeur.

#### Pour sauvegarder une mélodie

Cette option vous permet de sauvegarder une mélodie téléchargée reçue par le biais d'un SMS. Cette mélodie sera sauvegardée dans le menu "Sons" dans la liste Mes mélodies (voir p. 50).

Appuyez pour atteindre directement Envouer nouveau SMS SMS **Lire SMS**  $c<sub>0</sub>$ Faites défiler jusqu'à Lire SMS et validez  $\triangleq$ nan. Č4 Sélectionnez votre boîte SMS (seulement si vous avez créé plusieurs boîtes SMS). Pour créer une boîte SMS, voir Réglages SMS page 25. ا⊁≬ Entrez le mot de passe et appuyez sur  $\triangleq$  **OK** (facultatif) 8888 Lire SMS  $C<sub>0</sub>$ Mozart Parcourez la liste et sélectionnez  $\bigoplus$  le SMS contenant la mélodie ........<br>Sauvegarder mélodie  $\star$ <sub>0</sub>K ◆ብ Appuyez pour sélectionner Lire SMS ◆ብ Appuyez pour sélectionner Sauvegarder mélodie Sauvegarder mélodie ا4∍ Appuyez pour sélectionner **Combiné** ou faites défiler jusqu'à **Base** Combiné **a**n et validez **+** Pour répondre SMS Appuyez pour atteindre directement Envouer nouveau SMS **Lire SMS**  $\boxed{\mathsf{sms}}$ 000 Č4 Faites défiler jusqu'à Lire SMS et validez  $\bullet$ Choisir une boîte SMS Č4 Sélectionnez votre boîte SMS (seulement si vous avez créé plusieurs Boîte SMS 2 000 boîtes SMS). Pour créer une boîte SMS, voir Réglages SMS page 25. ◆ብ Lire SMS 3333 Entrez le mot de passe et appuyez sur  $\div$  **OK** (facultatif) 0471028541<br>♦⊠ 13/04 11:00  $\diamond$  (lptions Ç0 Parcourez la liste de SMS et sélectionnez le SMS + 1 Lire SMS CĐ. Faites défiler jusqu'à **Répondre** et validez  $\bullet$  **1** Bonjour ! 8888 Entrez le texte et appuyez sur  $\blacksquare$ Bobbu ◆ብ Appuyez pour sélectionner Envoyer maintenant Répondre 00000000 Pour faire suivre un SMS Appuyez pour atteindre directement Envouer nouveau SMS  $\overline{\mathsf{sms}}$ Č4 Faites défiler jusqu'à Lire  $\mathbf{SMS}$  et validez  $\mathbf{\bullet}\mathbf{1}$ 

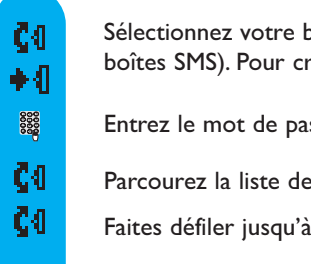

oîte SMS (seulement si vous avez créé plusieurs éer une boîte SMS, voir Réglages SMS page 25.

- sse et appuyez sur  $\div$  10K (facultatif)
- SMS et sélectionnez le SMS  $\triangleq \parallel$
- Faire suivre et validez  $\blacksquare$
- Entrez le numéro et appuyez sur  $\blacksquare \blacksquare \blacksquare K$ 30000
- 8888 Entrez le numéro de **Boîte destinataire** et appuyez sur  $\div$  **[OK**

Vous pouvez modifier le texte si nécessaire ou validez  $\blacklozenge$ 

◆ብ Appuyez pour sélectionner Envoyer maintenant

#### Pour envoyer encore

- Appuyez pour atteindre directement Envoyer nouveau SMS  $\boxed{\mathsf{sms}}$ Č4 Faites défiler jusqu'à Lire SMS et validez  $\triangleq 1$ Č4 Sélectionnez votre boîte SMS (seulement si vous avez créé plusieurs boîtes SMS). Pour créer une boîte SMS, voir Réglages SMS page 25. ا⊁ 3333 Entrez le mot de passe et appuyez sur  $\triangleq$  **OK** (facultatif)  $C<sub>0</sub>$ Parcourez la liste de SMS et sélectionnez le SMS  $\parallel$ ČŒ. Faites défiler jusqu'à **Envoyer encore** et validez  $\bullet$   $\mathbf{\Vert}$ Pour supprimer un SMS Appuyez pour atteindre directement Envouer nouveau SMS  $\boxed{\mathsf{sms}}$  $C<sub>0</sub>$ Faites défiler jusqu'à Lire SMS et validez  $\textcolor{red}{\blacktriangleright}$  $c<sub>0</sub>$ Sélectionnez votre boîte SMS (seulement si vous avez créé plusieurs boîtes SMS). Pour créer une boîte SMS, voir Réglages SMS page 25. ◆ብ 8888 Entrez le mot de passe et appuyez sur  $\bigoplus$  **OK** (facultatif)  $c<sub>0</sub>$ Parcourez la liste de SMS et sélectionnez le SMS + 1 Č4 Faites défiler jusqu'à Supprimer SMS et validez  $\parallel$
- Ç0 Appuyez sur  $\triangleq$  **OK** pour confirmer

#### Bobby **Faire suivre** oon@oooo

Bobbu Envoyer encore 00000000

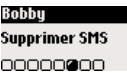

24 SMS SMS SMS SMS SMS SMS SMS SMS

#### Ŕ œ Ь Œ lo o

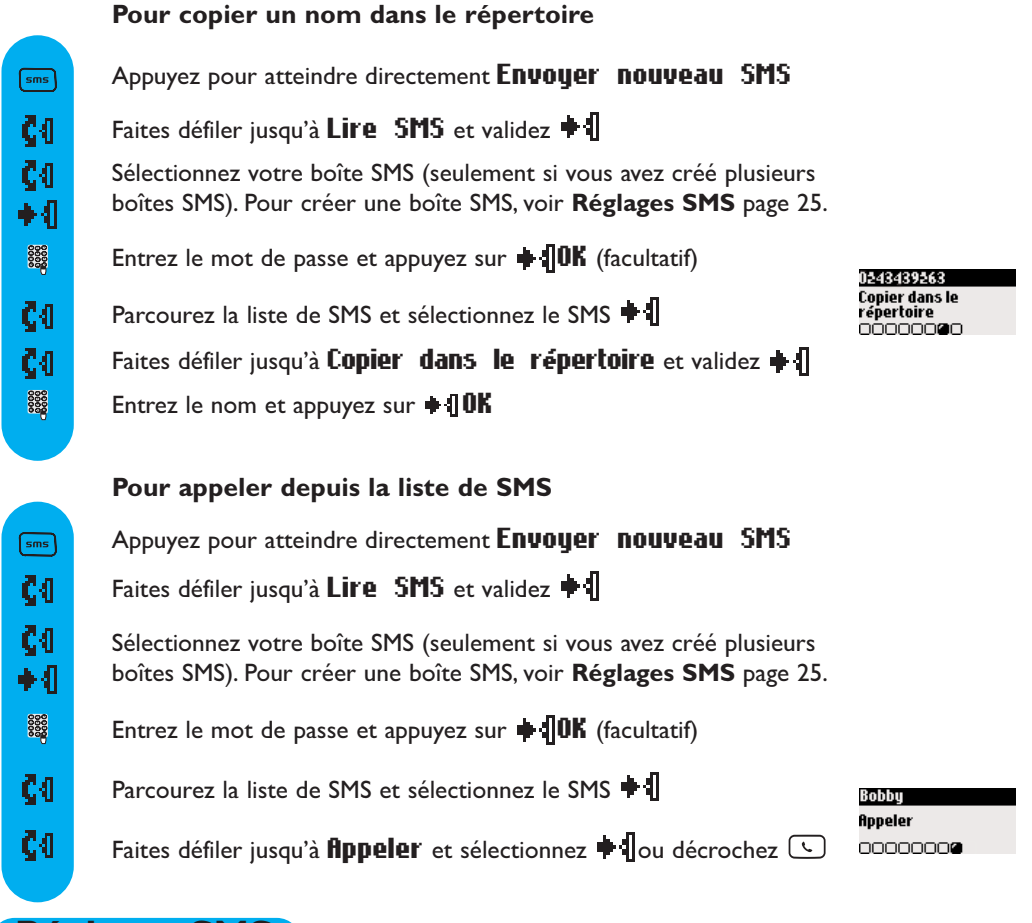

# Réglages SMS

### Pour régler le mode SMS

Si vous avez 2 téléphones SMS sur la même ligne téléphonique, vous devez désactiver la fonction SMS sur l'un des appareils.

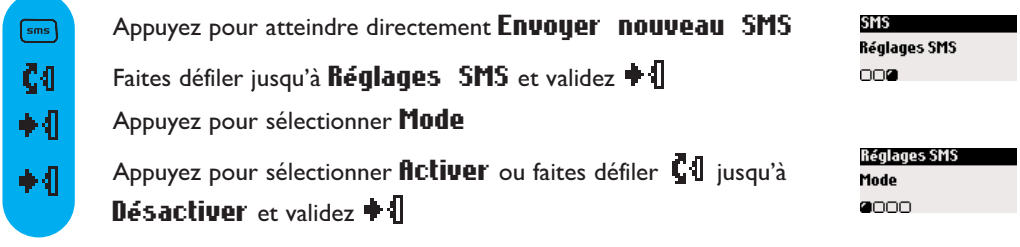

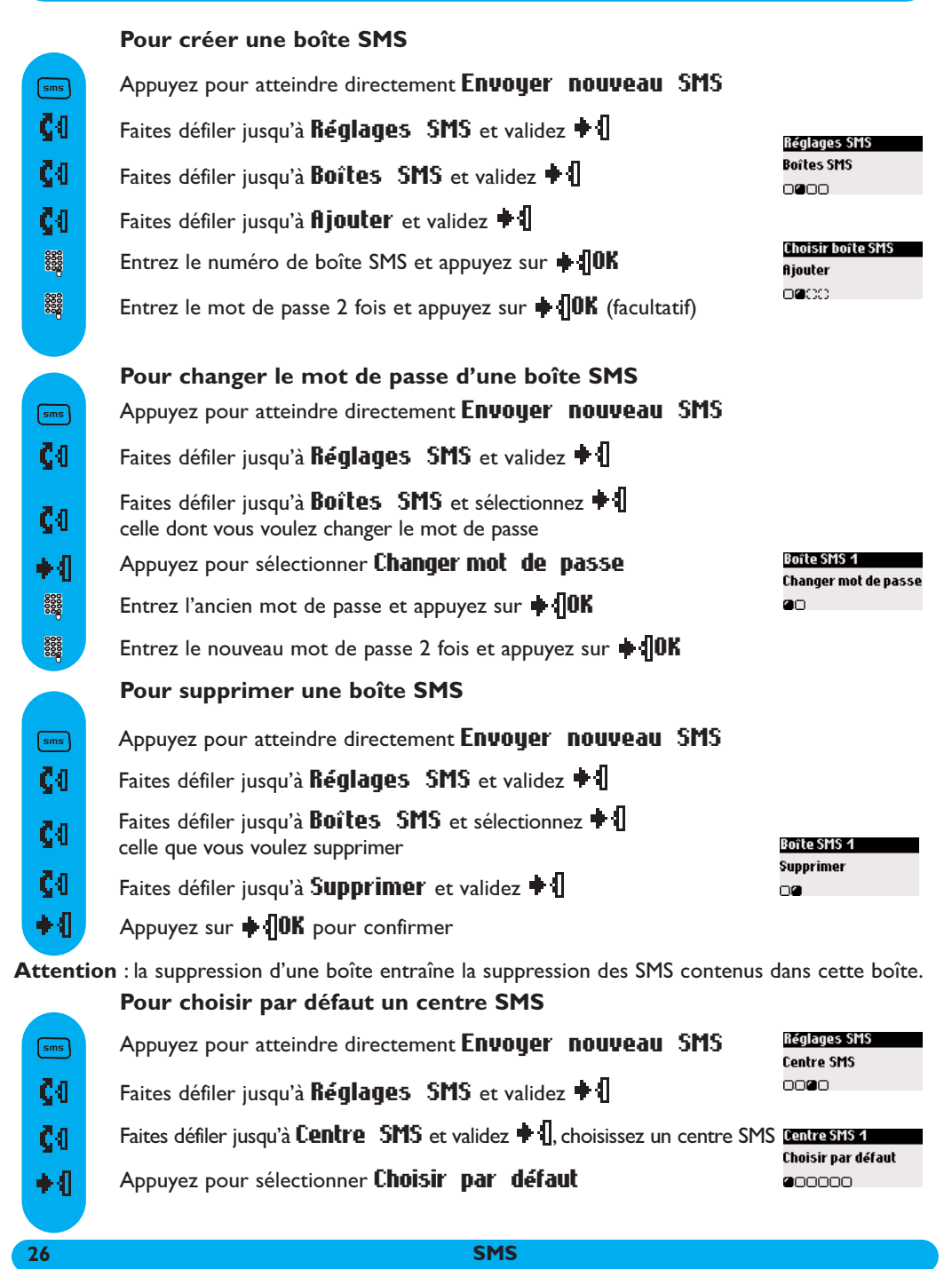

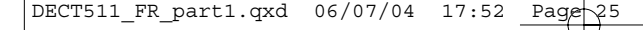

#### Régler les numéros de centre(s) SMS

Les SMS sont envoyés à travers un centre SMS. Pour recevoir des SMS provenant d'un autre opérateur vous devez mémoriser le numéro de réception de cet opérateur

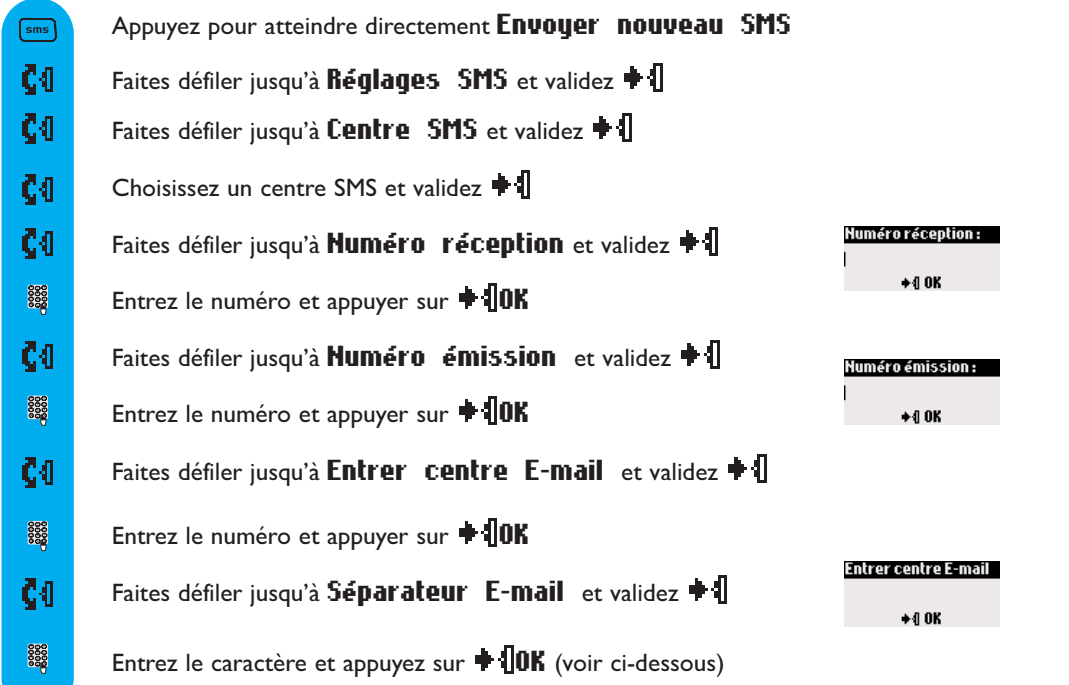

Le séparateur E-mail est un caractère qui sépare l'adresse E-mail du corps du texte. Contactez votre opérateur pour plus de détails.

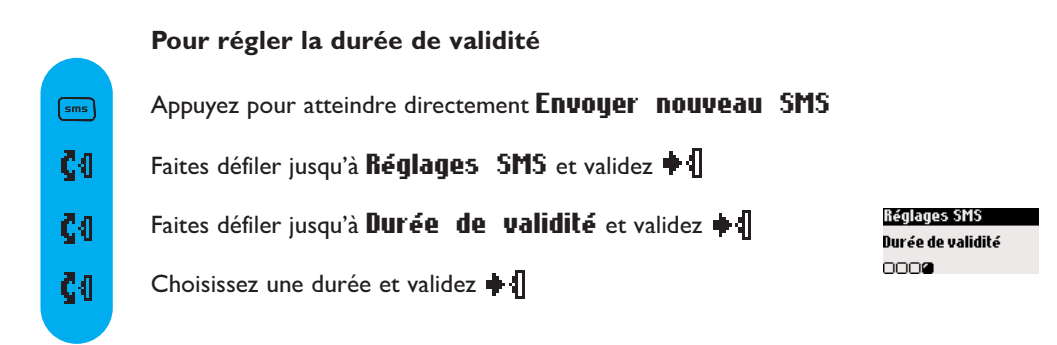

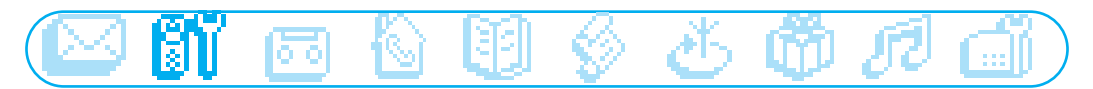

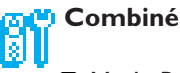

- □ Mode Babysit
- □ Souscription
- Renommer le combiné
- Date & heure
- Contraste de l'écran
- Rétro-éclairage
- Ecran de veille

# Mode Babysit

si vous avez au moins 2 combinés

Cette fonction permet de surveiller la chambre de votre bébé. Placez le combiné dans la chambre à surveiller et vous entendrez les bruits sur le combiné supplémentaire.

#### Pour activer/désactiver le mode babysit

- Appuyez pour entrer dans le carrousel
- $C<sub>0</sub>$ Faites défiler jusqu'à **Combiné** et validez <sup>♦</sup> 1
- ا⊁ Appuyez pour sélectionner Mode Babysit
- ا4∍ Appuyez pour sélectionner **Activer** ou faites défiler  $\left\lceil \cdot \right\rceil$ jusqu'à Désactiver et validez

Un appel interne est nécessaire pour utiliser le mode babysit (voir page 38). Note : vous pouvez toujours répondre à un appel et appeler depuis ce combiné.

# **Souscription**

ا4∍

Vous pouvez associer jusqu'à 6 combinés à la base.

Attention : si vous souhaitez associer un combiné non-Philips à la base DECT 511 ou DECT 515, vérifiez que ce combiné répond à la norme GAP sinon il risque de ne pas fonctionner correctement (voir p 13).

#### Pour souscrire un combiné

Mettez la base en mode souscription en débranchant et rebranchant la prise électrique.

Avec le combiné supplémentaire, appuyez sur  $\blacksquare$ Entrez le code RC à 4 chiffres inscrit sous la base 8888 et appuyez sur  $\bigoplus$  OK

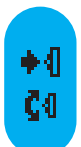

#### Pour désouscrire un combiné

Appuyez pour entrer dans le carrousel

Faites défiler jusqu'à **Combiné** et validez <sup>●1</sup>

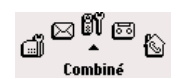

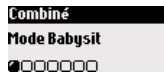

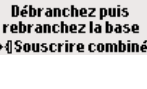

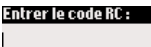

 $+0$  OK

#### 28 Combiné

- CO. Faites défiler jusqu'à Souscription et validez  $\big\|$ 
	- Faites défiler jusqu'à Desouscr. combiné et validez  $\textcolor{blue}{\blacklozenge} \{\!\!\!\big\}$

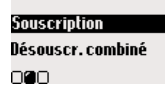

- Sélectionnez le combiné à désouscrire dans la liste et appuyez sur  $\bigstar$  10K
	- Entrez le code RC à 4 chiffres et appuyez sur  $\bigoplus$  OK

Note: nous conseillons de désouscrire un combiné défectueux avant de l'apporter en réparation.

# Utiliser le combiné DECT 511/515 avec plusieurs bases (Philips ou non-Philips)

Chaque combiné DECT 511/515 peut être utilisé avec 4 bases. Pour utiliser le combiné avec une autre base, il doit être d'abord souscrit à cette base.

- Si vous voulez appeler par une base en particulier
- Appuyez pour entrer dans le carrousel ا⊁
- Č4 Faites défiler jusqu'à  $\mathbb C$ ombiné et validez  $\blacklozenge \mathbb I$
- $c<sub>0</sub>$ Faites défiler jusqu'à Souscription et validez  $\textcolor{blue}\blacklozenge\textcolor{red}{\{}\}$
- CO. Faites défiler jusqu'à Sélection de la base et validez  $\triangleq$
- C4. Sélectionnez la base dans la liste et appuyez sur  $\bigoplus \mathbb{G}$ K

# Renommer le combiné

#### Pour renommer un combiné

- Appuyez pour entrer dans le carrousel
- Č4 Faites défiler jusqu'à Combiné et validez
- Č4 Faites défiler jusqu'à **Renommer** le combiné et validez  $\triangleq$ 
	- Un appui long efface le nom actuel
	- Entrez le nom et appuyez sur  $\bigoplus$  **OK**

Pour régler la date et l'heure

# Date & heure

◆ብ Č4

ا⊁

 $\sqrt{\epsilon_{\beta}}$ 3333

 $C<sub>0</sub>$ 

CO. 8888

- Appuyez pour entrer dans le carrousel
- Faites défiler jusqu'à Combiné et validez  $\triangleq \{$

#### Combiné 29

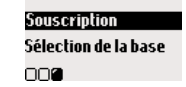

Comhiné Renommer le combiné 0000000

- $c<sub>0</sub>$ Faites défiler jusqu'à Date & heure et validez  $\bullet$
- ◆ብ Sélectionnez Régler la date
- 8888 Entrez la date du jour et validez  $\blacksquare$  **NOK**
- Č4. Faites défiler jusqu'à Régler l'heure et validez + 1
	- Entrez l'heure et appuyez sur  $\bigoplus$  **OK**

# Contraste de l'écran

8888

- Pour régler le contraste de l'écran
- ◆ብ Appuyez pour entrer dans le carrousel
- Faites défiler jusqu'à **Combiné** et validez  $\bullet$   $\parallel$  $C<sub>0</sub>$
- Faites défiler jusqu'à Contraste de l'écran et validez + {  $C<sub>0</sub>$
- $C_0$ Choisissez le niveau approprié et validez  $\blacksquare$

#### Combiné Date & heure 0000000

Date & heure Régler la date an.

Date & heure Régler l'heure OØ.

Combiné Contraste de l'écran 0000000

# Rétro-éclairage

Pour régler la durée de rétro-éclairage ou pour le désactiver

- Appuyez pour entrer dans le carrousel ا⊁
- $c<sub>0</sub>$ Faites défiler jusqu'à Combiné et validez  $\triangleq \{$
- CO. Faites défiler jusqu'à Rétro-éclairage et validez + 1
- CO. Choisissez la durée Désactiver/10 secondes/20 secondes et validez + 1

Combiné Rétro-éclairage 0000000

Rétro-éclairage 10 secondes ெ⊂

# Ecran de veille

Après 2 minutes d'inactivité, l'écran de veille s'affiche.Vous pouvez le désactiver.

### Pour activer ou désactiver l'écran de veille

- Appuyez pour entrer dans le carrousel ◆ብ
- CO. Faites défiler jusqu'à **Combiné** et validez  $\textcolor{red}{\blacklozenge}$  1
- CO. Faites défiler jusqu'à Ecran de veille et validez  $\parallel$
- Appuyez pour sélectionner **Activer** ou +Л. faites défiler  $\Box$  jusqu'à Désactiver et validez  $\clubsuit \AA$

Combiné Ecran de veille  $0000000$ 

30 Combiné

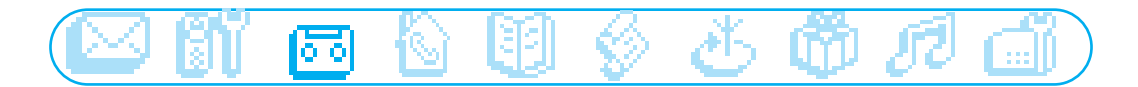

### ∣ ञ Répondeur

- □ Messages reçus
- □ Enregistrer un mémo
- Annonces d'accueil
- □ Réglages répondeur

Le DECT 515 comprend un répondeur qui enregistre les appels lorsqu'il est activé. Vous pouvez accéder au répondeur à partir de la base ou du combiné

Le répondeur est activé par défaut. Il peut enregistrer jusqu'à 25 messages dans la limite des 30 minutes disponibles. La durée maximale du message est de 3 minutes.

#### Pour activer/désactiver le répondeur DECT 515

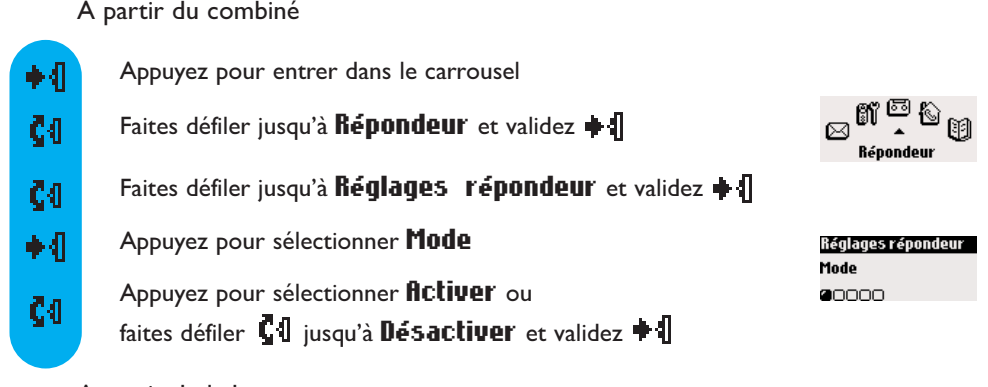

A partir de la base

Un appui sur  $\binom{on}{off}$  active ou désactive le répondeur. Une fois activé, le voyant rouge s'allume.

# Messages reçus

Vous pouvez écouter vos anciens et nouveaux messages à partir du combiné ou de la base.

### Pour écouter un nouveau message à partir du combiné

L'écran indique s'il y a 1 ou plusieurs messages(s) ( $1 \text{ } \square$ ).

Appuyez  $\blacksquare$  pour voir.

Le message est automatiquement diffusé.

Note : la fiche montre le nombre de fois que le correspondant a essayé de vous joindre. Si vous souscrivez au service de présentation du numéro (CLI), le nom et l'icône du groupe privilégié du correspondant apparaissent également (voir page 39).

Répondeur 31

Jeu 04 Jan 04 11:31 4間 +4 Voir

# lo ol

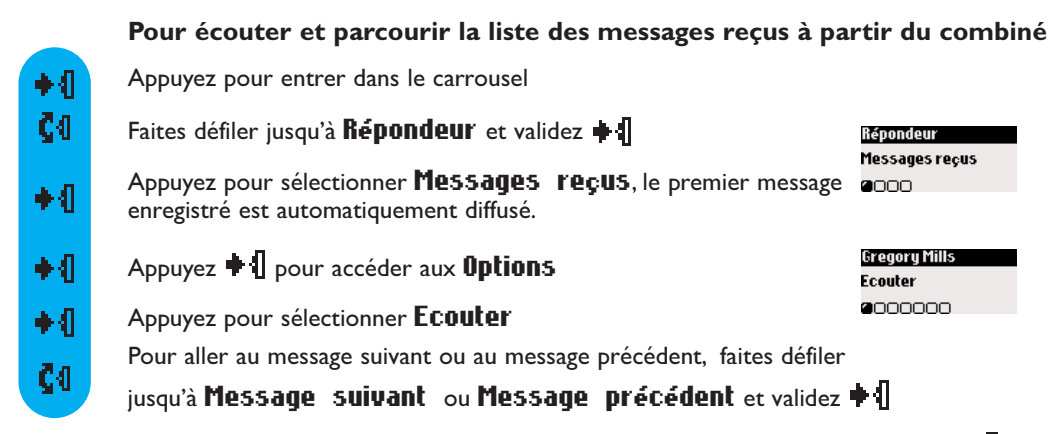

Note : vous pouvez écouter les messages depuis le journal des appels. Faites défiler vers le haut  $\llbracket \cdot \rrbracket$ pour accéder au journal des appels et parcourez la liste pour choisir un message. La fiche contenant le message porte le symbole  $\bullet \boxdot$  (voir p 42).

#### Pour écouter et aller au(x) message(s) suivant(s) à partir de la base

Appuyez pour écouter un message et appuyez encore une fois pour mettre fin à l'écoute.

Gregory Mills Supprimer

0000000

Appuyez pour aller au message suivant pendant l'écoute, un appui long vous permet d'avancer le message pendant l'écoute.

#### Pour supprimer un message à partir du combiné

- Appuyez pour entrer dans le carrousel ◆ብ
- CĐ. Faites défiler jusqu'à  $\mathbf{Repondeur}$  et validez  $\bullet$
- Appuyez pour sélectionner Messages reçus, le premier message ا4∍ enregistré est automatiquement diffusé.
- Appuyez  $\parallel$  pour accéder aux **Options** ◆ብ
- Č4 Faites défiler jusqu'à Supprimer et validez  $\parallel$ 
	- Appuyez sur  $\bullet$  **OK** pour confirmer

#### Pour supprimer un message à partir de la base

Appuyez sur  $\mathbf{X}$  ) pour effacer le message que vous êtes en train d'écouter. Un appui long vous permet de supprimer tous les messages (sauf les messages non lus).

Les autres options disponibles à partir du combiné sont **flippeler** (si le numéro est affiché), Mémoriser (si le numéro est affiché) et Envoyer SMS (si le numéro est affiché).

♦∛

 $\blacktriangleright$ / $\blacksquare$ 

 $H/D$ 

# lorol

# Réglages répondeur

♣∥

CĐ.

#### Pour sélectionner le mode du répondeur et le type d'annonce d'accueil

Il y a 2 modes répondeur : répondeur simple (où aucun message ne peut être laissé) et répondeurenregistreur (où des messages peuvent être laissés). Pour chaque mode, 2 types d'annonces sont disponibles : l'annonce pré-enregistrée et l'annonce personnelle.

Par défaut, le répondeur est réglé sur Enregistreur avec annonce pré-définie.

- Appuyez pour entrer dans le carrousel
- Č4. Faites défiler jusqu'à Répondeur et validez + 1
- Č4 Faites défiler jusqu'à **Annonces** d'accueil et validez  $\triangleq$
- ا4∍ Sélectionnez Mode du répondeur
	- Choisissez le mode approprié parmi les 4 options (2 types de mode
		- répondeur et 2 types d'annonce pour chaque mode) et validez <sup>●</sup>

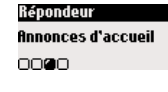

Annonces d'accueil Mode du répondeur **a**o

Note : une annonce pré-définie ne peut pas être effacée

#### Enregistrer votre annonce d'accueil

Vous pouvez enregistrer 5 annonces d'accueil personnelles : une annonce spécifique pour le mode répondeur-enregistreur pour chaque groupe (A, B ou C), une annonce standard pour le mode répondeur-enregistreur pour les correspondants non affiliés à un groupe et une annonce standard pour le mode enregistreur simple pour tous les correspondants.Vous pouvez enregistrer des annonces spécifiques pour chaque groupe seulement si vous êtes abonné au service Présentation du numéro (CLI) et si vous avez défini les groupes dans le répertoire (voir page 41). Vous pouvez également télécharger des annonces d'accueil par le biais d'un service audiotel.

◆ብ Appuyez pour entrer dans le carrousel Répondeur Č4 Faites défiler jusqu'à  $\mathbf{Repondeur}$  et validez  $\mathbf{||}$ Annonces d'accueil 0000  $c<sub>0</sub>$ Faites défiler jusqu'à **Annonces** d'accueil et validez  $\triangleq$ Annonces d'accueil Enregistr. annonce  $c<sub>0</sub>$ Faites défiler jusqu'à **Enregistr. annonce** et validez  $\triangleq \{$ OØ Choisissez le type d'annonce d'accueil et le groupe (A, B ou C) Enregistr. annonce .<br>Annonce standard pr<br>répond. enregistreur  $c<sub>0</sub>$ et validez **+** ennnn Faites défiler jusqu'à Réenregistrer et validez + 1 C41. Annonce std simple Réenregistrer nan Appuyez  $\biguparrow \biguparrow$  pour commencer l'enregistrement et une fois encore ◆ብ pour mettre fin à l'enregistrement.

#### Répondeur

# lo ol

L'annonce est automatiquement diffusée.Vous pouvez la supprimer et/ou la réenregistrer. La durée de l'annonce personnelle est limitée à 1 minute.

NB : Si vous n'êtes pas abonné au service de Présentation du numéro, sélectionnez finnonce standard pour répondeur simple ou Annonce standard pour répondeur enregistreur. Attention : veillez à sélectionner le mode de répondeur approprié

(voir page 33 "Pour sélectionner le mode du répondeur et le type d'annonce d'accueil")

#### Pour régler le délai de réponse (nombre de sonneries avant répondeur)

ndeur

Vous pouvez régler le répondeur pour qu'il se déclenche après un certain nombre de sonneries (3 ,5 ,7 ou Economiseur). L'option économiseur (activée par défaut) est utile quand vous écoutez vos messages à distance. Si elle est activée, le répondeur se déclenche après 3 sonneries s'il y a un nouveau message. S'il n'y en a pas, il se déclenche après 5 sonneries. Raccrochez après la 4ème pour gagner du temps et de l'argent.

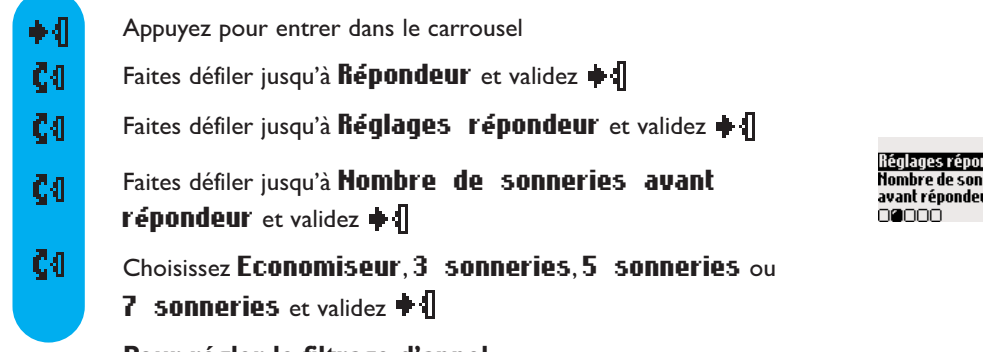

### Pour régler le filtrage d'appel

Cette fonction vous permet d'activer ou de désactiver le haut-parleur de la base afin que vous puissiez choisir d'entendre ou de ne pas entendre vos correspondants vous laisser un message. Vous pouvez régler un filtrage d'appel permanent sur la base.

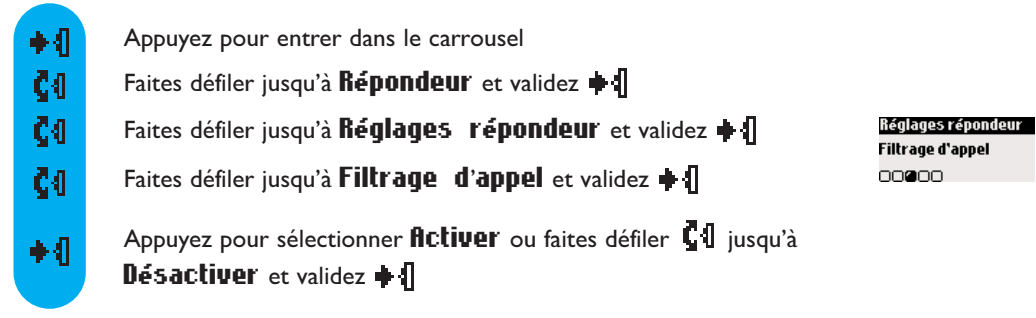

Il est possible de filtrer les appels "appel par appel". Pendant que votre correspondant laisse un message, appuyez sur  $\blacksquare$  pour écouter et appuyez encore une fois  $\blacksquare$  pour arrêter l'écoute. Vous pouvez régler le volume avec  $\blacksquare$ . Note : cette fonction est désactivée par défaut.Activez-la pour pouvoir filtrer les appels.

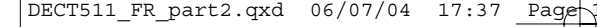

# ō ۰

#### Pour régler la qualité d'enregistrement

Il y a deux qualités d'enregistrement : standard et haute. En qualité standard, la capacité totale est de 30 minutes et en haute qualité, elle est de 15 minutes.

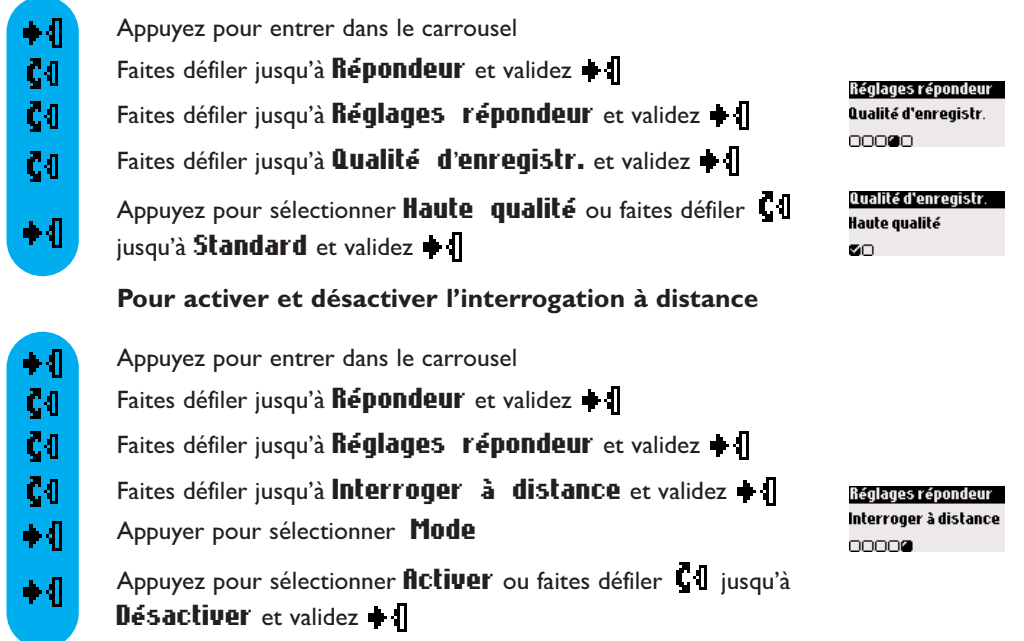

NB :cette fonction est désactivée par défaut.Activez-la pour pouvoir interroger votre répondeur à distance.

#### Pour interroger votre répondeur à distance

- depuis un autre téléphone, appelez votre répondeur

- si votre répondeur est activé, pendant ou après l'annonce appuyez sur la touche étoile  $(*)$  du

combiné ; si votre répondeur est désactivé, après 45 secondes vous entendrez un signal sonore, après

avoir entendu ce signal, appuyez sur la touche étoile  $(*)$  du combiné

- entrez votre code d'Interrogation A Distance (le code par défaut est le code de souscription RC) - si vous avez de nouveaux messages, ils sont automatiquement diffusés

Le tableau ci-dessous indique les fonctions disponibles lors de l'accès à distance au répondeur.

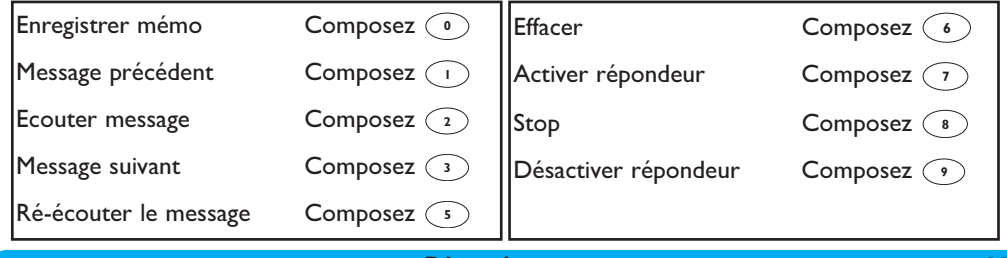

#### Répondeur 35 animatique de la communication de la communication de la communication de la communication de la

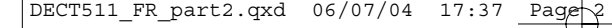

lo o

#### Pour changer le code d'interrogation à distance

Le code par défaut est le code de souscription RC. Nous vous conseillons de le personnaliser.

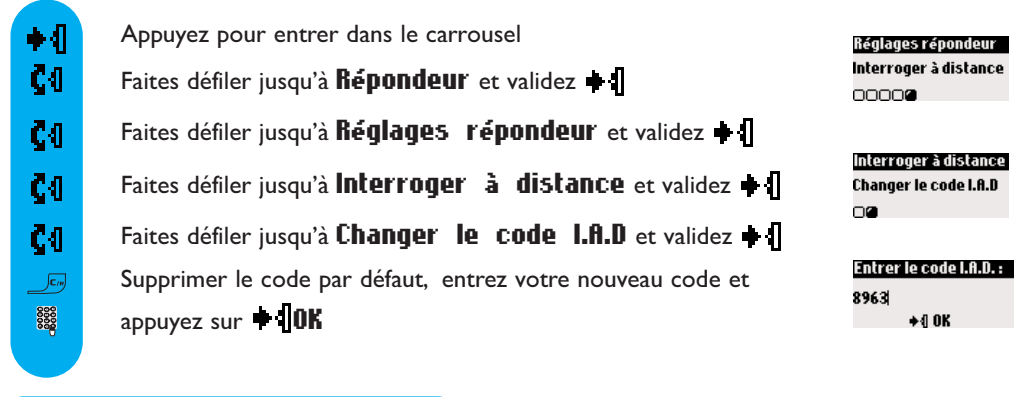

# Enregistrer un mémo

Cette fonction vous permet de laisser des mémos ou messages locaux à votre famille sur le répondeur. Un mémo est enregistré à partir du combiné, il est représenté par  $\Box$  dans le journal des appels et peut durer jusqu'à 3 minutes.

#### Pour enregistrer un mémo

Appuyez pour entrer dans le carrousel  $\bullet$   $\P$ Répondeur Enregistrer un mémo ČΠ Faites défiler jusqu'à  $\mathbf{Repondeur}$  et validez  $\bullet$ 0000 Faites défiler jusqu'à **Enregistrer un mémo** et validez + 1 ζij Enregistrer un mémo Appuyer sur la<br>molette pr enregistr.<br>→{|Début Appuyez  $\blacksquare$  pour commencer l'enregistrement et une fois encore ◆ 1 pour mettre fin à l'enregistrement.

#### Pour écouter un nouveau mémo

L'écran indique s'il y a un nouveau mémo ( $\parallel \Box$ ). Appuyez  $\parallel \parallel$  pour **Vuir**. Le message est automatiquement diffusé. **Supprimer** est également disponible dans les options (voir page 32)

#### Pour écouter un ancien mémo

Vous pouvez utiliser le sous-menu Messages reçus du Répondeur et sélectionner Ecouter ou écouter un nouveau ou un ancien mémo à partir de la base (voir page 32).

36 Répondeur

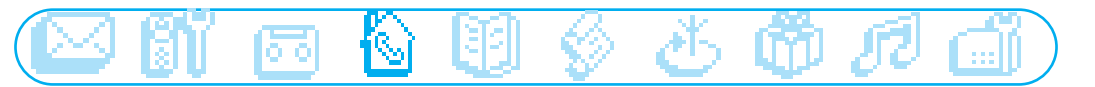

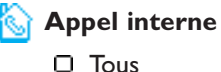

 $\Box$  Liste des combinés

Le menu **Appel interne** est accessible par le carrousel ou  $\lceil \sqrt[6]{6} \rceil$ 

**Faire un appel interne** (si vous avez au moins 2 combinés)

Cette fonction vous permet de passer des appels internes gratuits, de transférer un appel d'un combiné à l'autre, d'utiliser la fonction Conférence interne ou de faire du babysit (voir page 28).

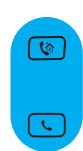

#### Appel interne

Appuyez et entrez le numéro du combiné (par exemple  $\mathbb{R}$ ) pour appeler le combiné sélectionné

Raccrochez

Note: si le combiné n'appartient pas à la gamme Philips DECT 511/515, la fonction peut ne pas être disponible.

#### Transfert d'appel rapide

Pendant un appel externe, vous pouvez transférer l'appel à un autre combiné. Tous les combinés vont alors sonner.

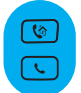

Appuyez pour appeler l'autre combiné Raccrochez

NB : la personne en attente entend de la musique. Appuyez sur  $\lbrack \text{ } \pmb{\otimes} \ \rbrack$  pour passer d'un appel à l'autre.

#### Transfert d'appel vers un combiné en particulier

Pendant un appel externe, vous pouvez transférer l'appel vers un combiné en particulier.

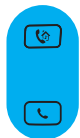

Appuyez et entrez le numéro du combiné (par exemple  $\lceil \frac{m}{n} \rceil$ ) pour appeler le combiné sélectionné

Raccrochez

**NB** : la personne en attente entend de la musique. Appuyez sur  $\lceil \sqrt[n]{\mathbf{v}} \rceil$  pour passer d'un appel à l'autre.

#### Transfert d'appel à partir des options en appel

Pendant un appel externe, vous pouvez transférer l'appel en utilisant les options disponibles pendant un appel.

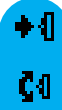

Appuyez pour entrer dans les options (sur le combiné 1)

Faites défiler jusqu'à **fippel interne** et validez  $\bullet$  **.** S'il n'y a qu'un seul combiné supplémentaire, il sonnera automatiquement. Sinon :

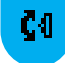

Parcourez la liste des combinés et sélectionnez  $\bullet$  le combiné vers lequel vous voulez transférer l'appel

#### Appel interne 37

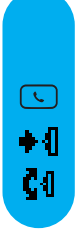

Le combiné appelé sonne. L'appel externe est mis en attente. S'il n'y a pas de réponse, vous pouvez reprendre l'appel sur le premier combiné.

Décrochez sur le second combiné, les deux correspondants internes peuvent se parler

Appuyez pour sélectionner Transfert (sur le combiné 1)

Faites défiler jusqu'à  $\Psi a \quad \& \quad$  vient pour revenir au premier correspondant

Note: vous pouvez appuyer sur  $\lceil \sqrt[n]{\ }$  pour répondre à l'appel sur le deuxième combiné.

## Conférence interne à partir des options en appel

La fonction "Conférence interne" permet de partager un appel externe entre 2 combinés (en appel interne). Les 3 personnes peuvent participer à la conversation.Aucun abonnement n'est nécessaire

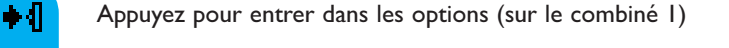

Faites défiler jusqu'à **fippel interne** et validez  $\bullet$  . S'il n'y a qu'un seul combiné supplémentaire, il sonnera automatiquement. Sinon :

Č<sub>0</sub>

 $\lceil \cdot \rceil$ Č4

C4

Parcourez la liste des combinés et validez  $\bullet$  | le combiné vers lequel vous voulez transférer l'appel. Le combiné appelé sonne. L'appel externe est mis en attente. S'il n'y a pas de réponse, vous pouvez reprendre l'appel sur le premier combiné.

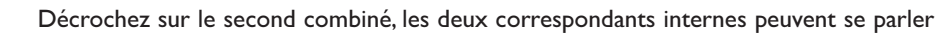

Faites défiler jusqu'à Conférence interne et sélectionnez  $\blacksquare$ . Les 3 personnes peuvent participer à la conversation

Note: vous pouvez appuyer sur  $\circled{v}$  pour répondre à l'appel sur le deuxième combiné.

Pour utiliser la fonction babysit (si vous avez au moins deux combinés)

Pour utiliser la fonction babysit, vous devez l'activer (voir page 28) et faire un appel interne. Placez le combiné dans la chambre à surveiller et vous entendrez les bruits sur votre combiné supplémentaire

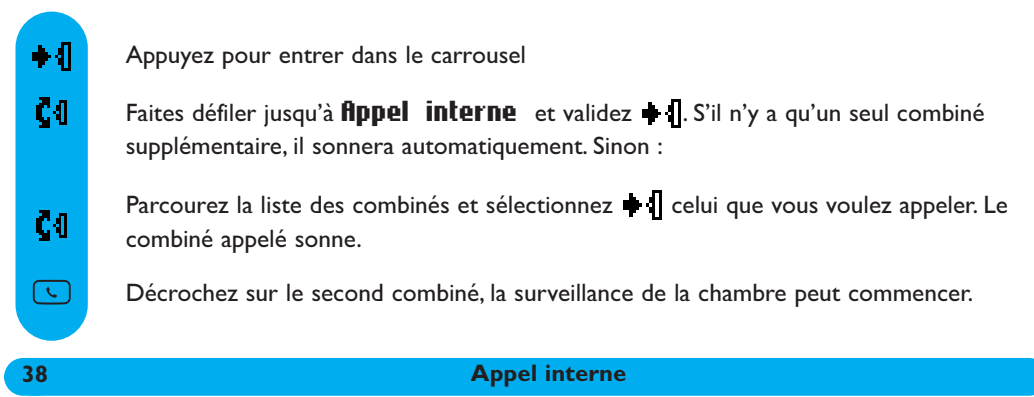

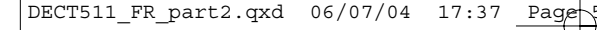

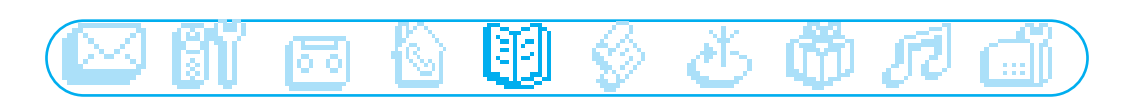

**图 Répertoire** Ajouter Voir

Le menu Répertoire est accessible par le carrousel ou tel

65 noms et numéros peuvent être enregistrés dans le répertoire (commun à tous les combinés). Le répertoire contient toutes les informations relatives à vos correspondants dont les réglages de groupe. Les noms et numéros sont partagés par tous les combinés souscrits à votre base.

#### Réglages de groupe

Il existe 3 groupes (Groupe A, Groupe B et Groupe C). Quand le téléphone sonne, la sonnerie vous aide à identifier le groupe auquel appartient votre correspondant (voir p. 49) et le nom apparaît sur l'écran.Vous devez vous abonner au service Présentation du Numéro.

# Ajouter

Les noms sont classés par ordre alphabétique

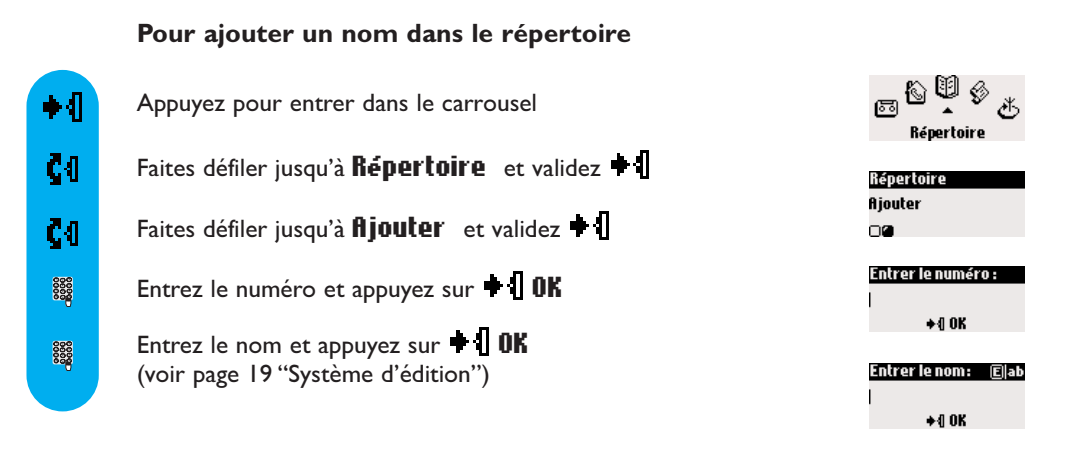

Pour enregistrer un nom et un numéro à partir de la prénumérotation

Une fois le numéro composé, appuyez sur  $\blacksquare$  pour accéder aux options, faites défiler jusqu'à **Mémoriser** et validez  $\bullet$  **.** Entrez le nom et appuyez sur  $\bullet$  **10K** 

Voir

Pour trouver rapidement un nom dans le répertoire, tapez la première lettre du nom et parcourez la liste si plusieurs noms commencent par la même lettre.

Répertoire 39

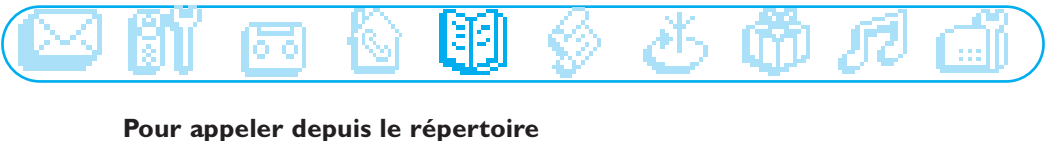

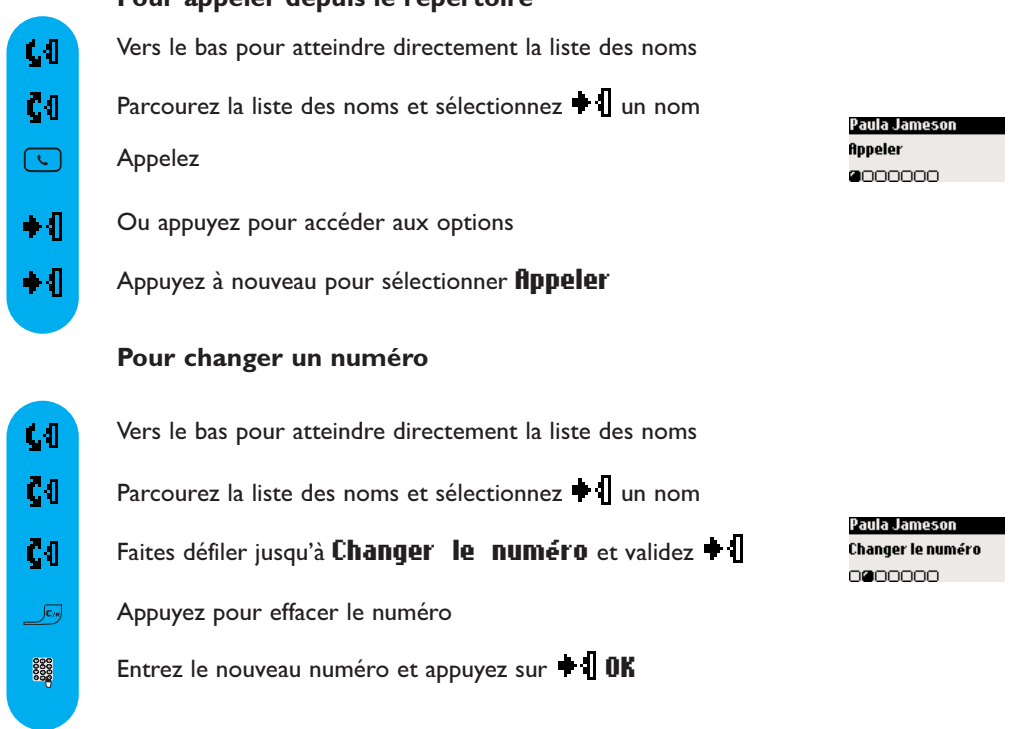

Note: il est possible d'effacer le numéro actuel avec Lo, Vous pouvez simplement changer un chiffre en déplaçant le curseur  $\Box$  et en appuyant sur  $\Box$ 

#### Pour changer un nom

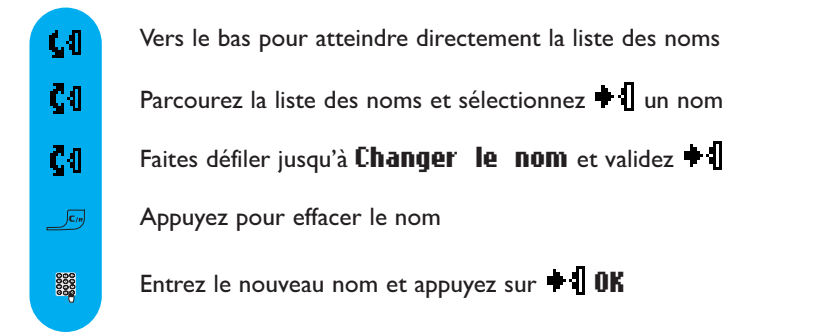

Note: il est possible d'effacer le nom actuel avec  $\mathcal{L}^{\epsilon}$ . Vous pouvez simplement changer une lettre en déplaçant le curseur  $\blacksquare \blacksquare \blacksquare$  et en appuyant sur  $\blacksquare$ 

#### 40 Répertoire

Paula Jameson Changer le nom

0000000

€

#### œm 睏 ß Ø

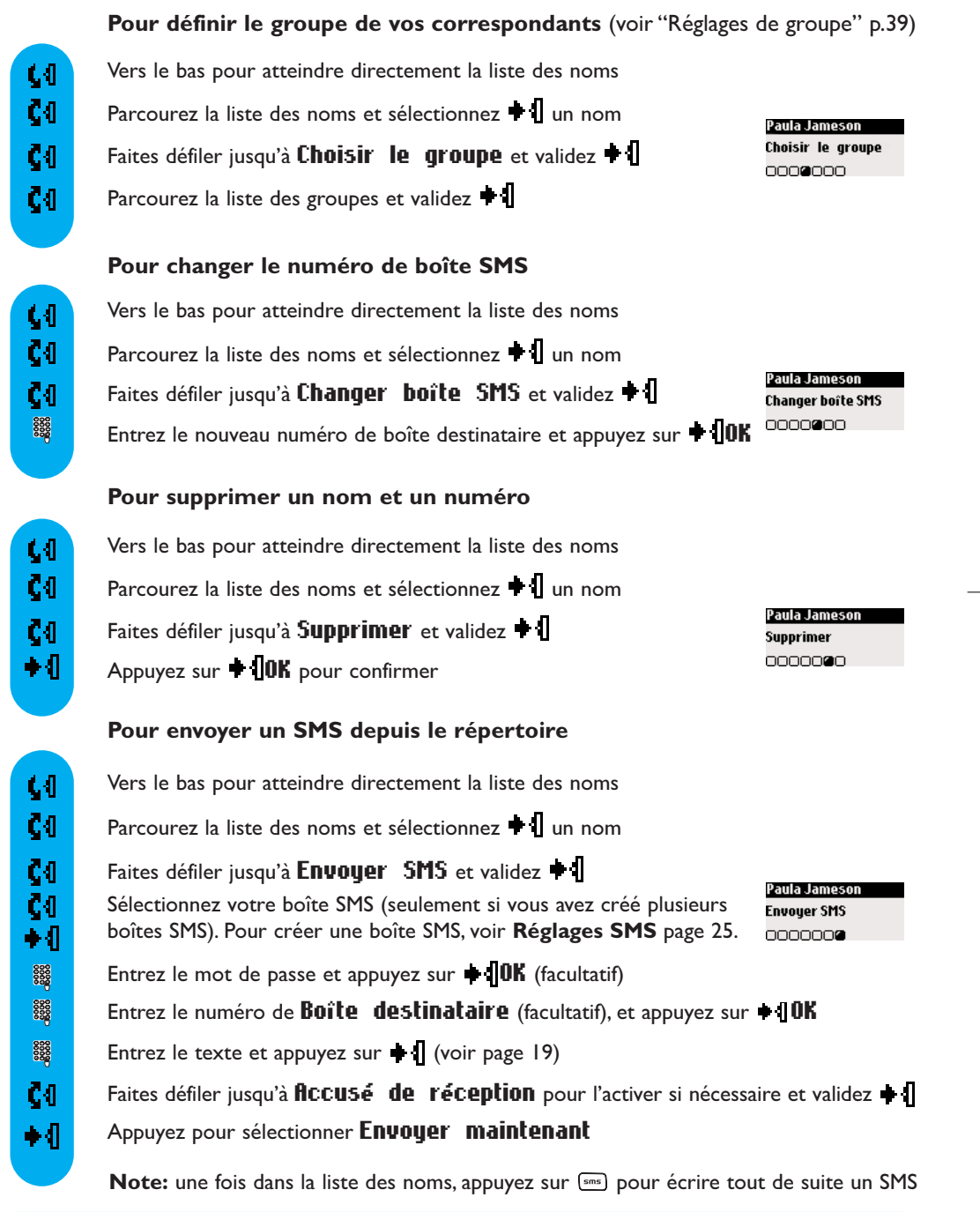

Répertoire 41

 $\overline{\bigoplus}$ 

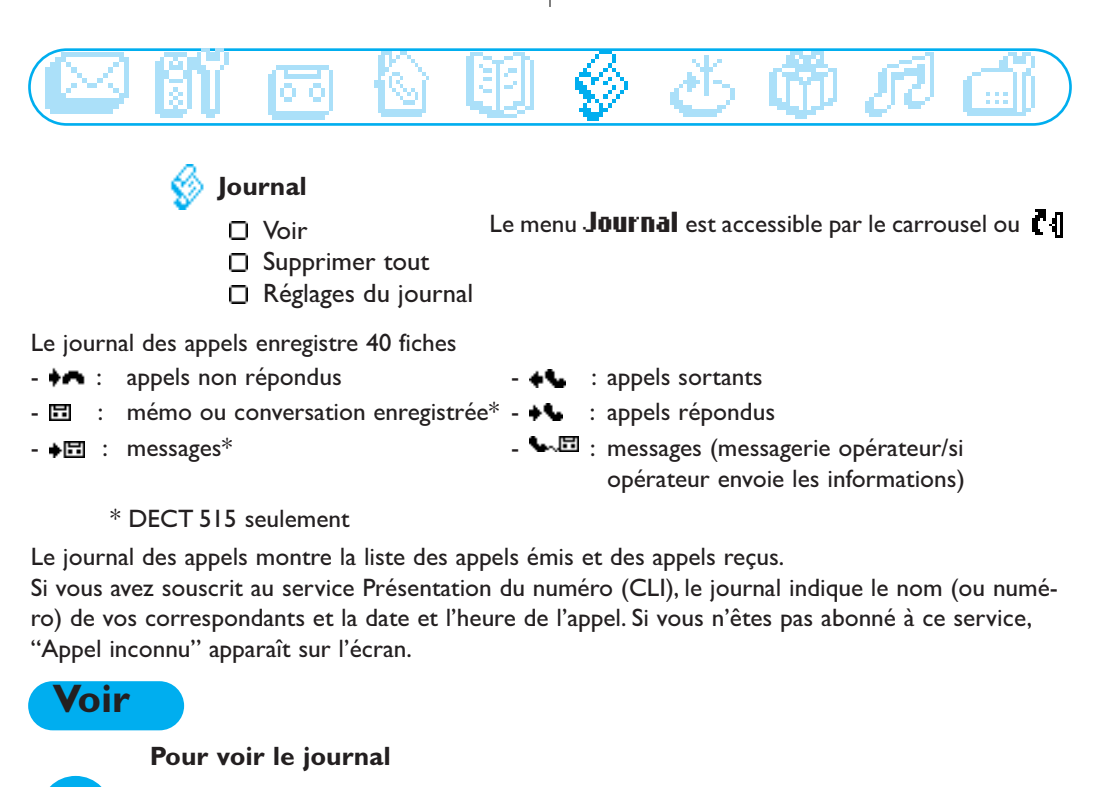

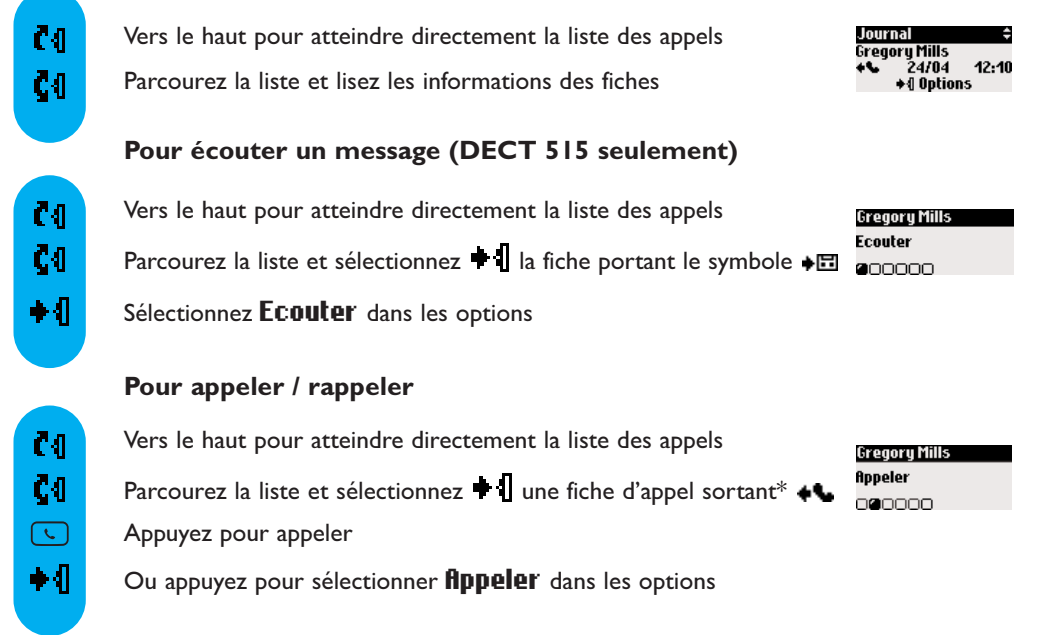

\*Note : pour pouvoir rappeler un correspondant dans le cas d'un appel entrant (répondu  $\blacklozenge\blacklozenge$  ou non répondu  $\leftrightarrow$  ), vous devez être abonné au service Présentation du numéro.

**42** Journal Maria Company of the Company of the Company of the Company of the Company of the Company of the Co

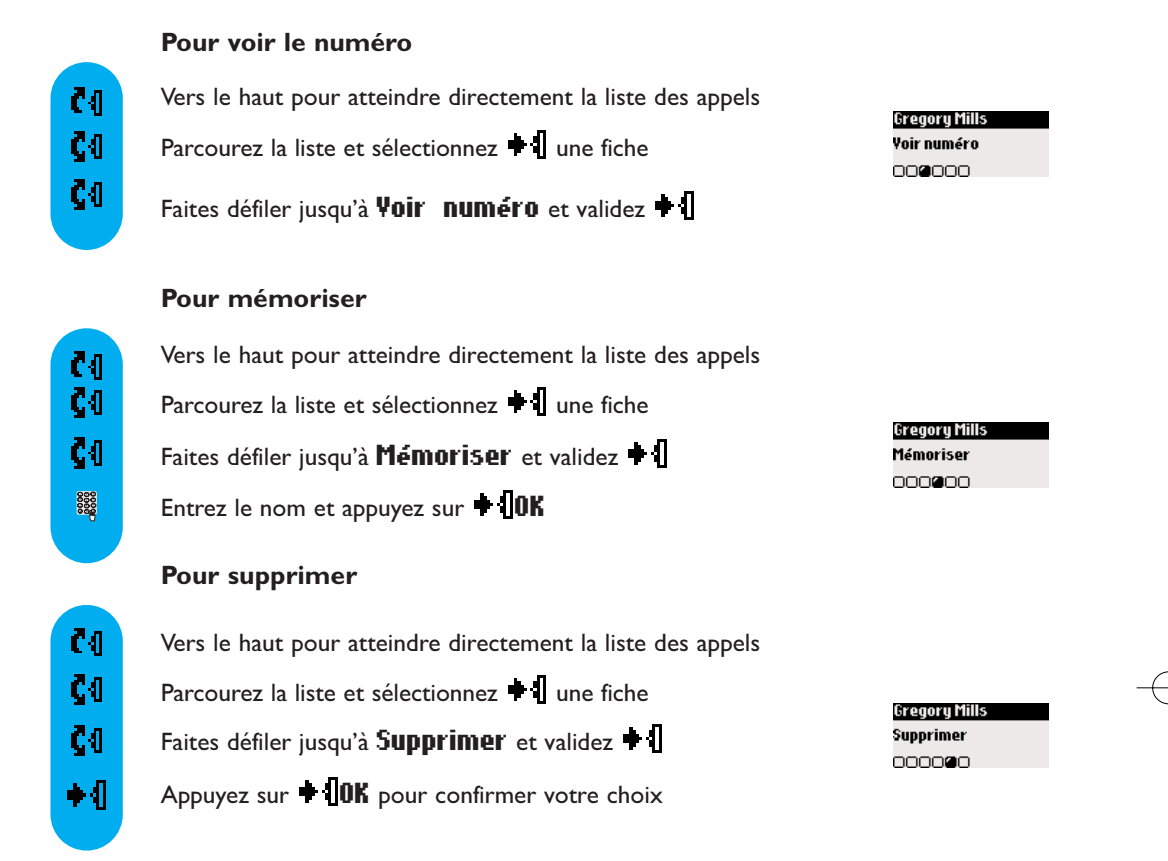

Attention: si un message est associé à une fiche, il est également effacé du répondeur (DECT 515 seulement). Les messages non lus ne sont pas effacés.

#### Pour envoyer un SMS depuis le journal

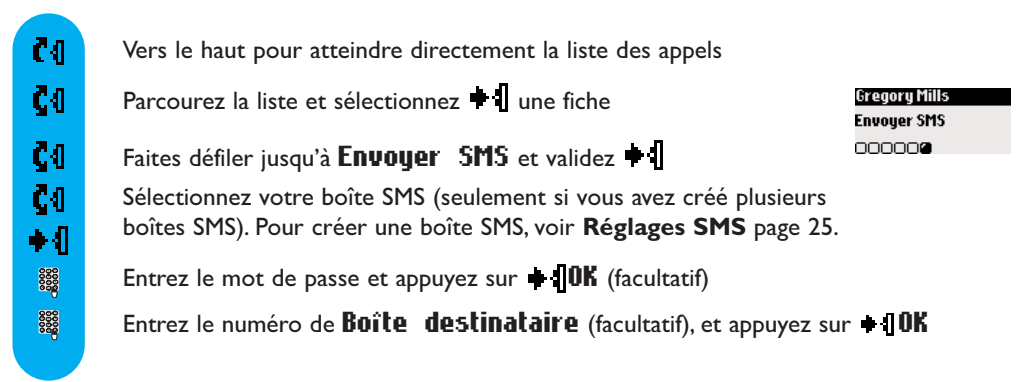

**Journal 43** 

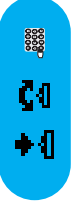

Appuyez pour sélectionner Envouer maintenant Entrez le texte et appuyez sur  $\parallel$  (voir page 19) Faites défiler jusqu'à **ficcusé de réception** pour l'activer si nécessaire et validez  $\bullet$  **f** 

Note: une fois dans la liste des noms, appuyez sur [sms] pour écrire tout de suite un SMS

# Supprimer tout

#### Pour supprimer tout le journal

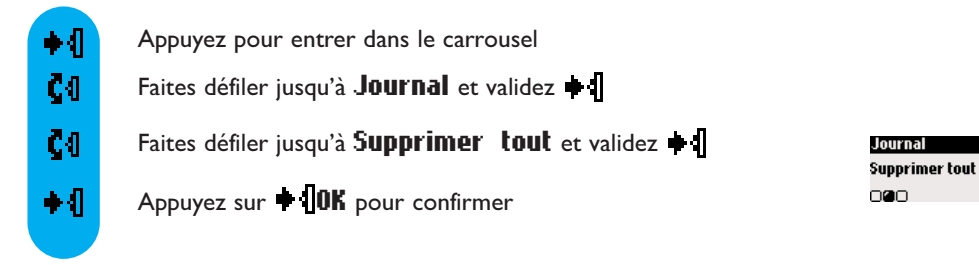

Note : les fiches avec les messages répondeur non lus ne seront pas supprimées (DECT 515 seulement).

# Réglages du journal

Vous pouvez régler le journal des appels pour qu'il enregistre les informations sur les appels reçus et/ou émis.

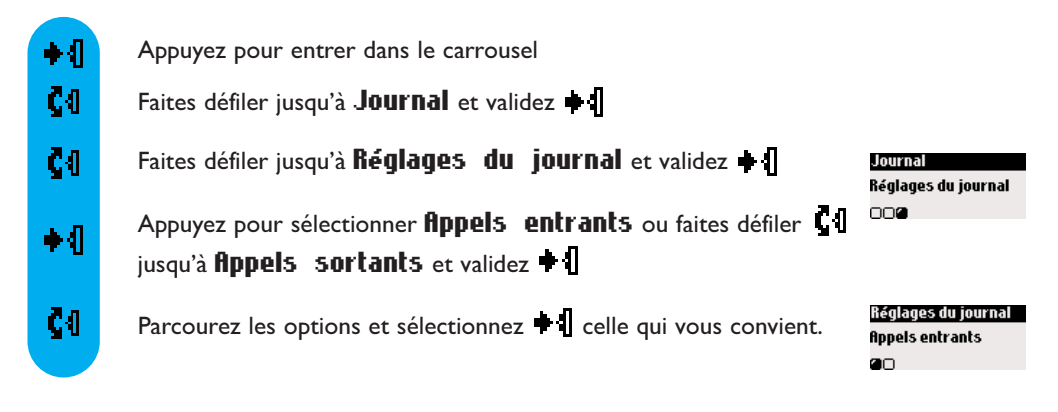

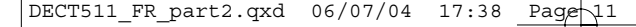

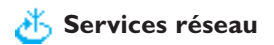

Cette fonction vous permet d'activer ou de désactiver les services réseau sujets à abonnement. Vous devez enregistrer les codes (voir page 54).

Contactez votre opérateur pour plus de détails.Vous pouvez généralement souscrire au transfert d'appel, à la messagerie vocale opérateur etc...

#### Exemple de service : le transfert d'appel

Vous pouvez renvoyer vos appels vers un autre numéro. Enregistrez le code (voir page 54) et activez le service chaque fois que vous souhaitez l'utiliser.

#### Pour activer le transfert d'appel

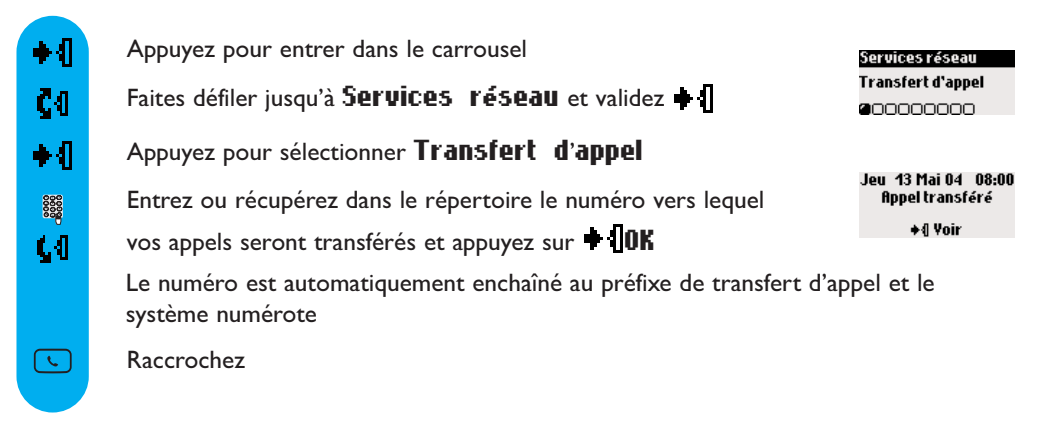

Dès lors, vos appels seront renvoyés vers le numéro spécifié.

#### Pour désactiver le transfert d'appel

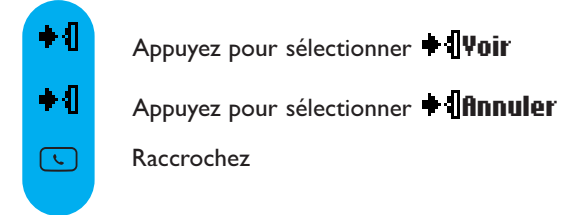

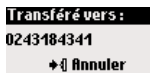

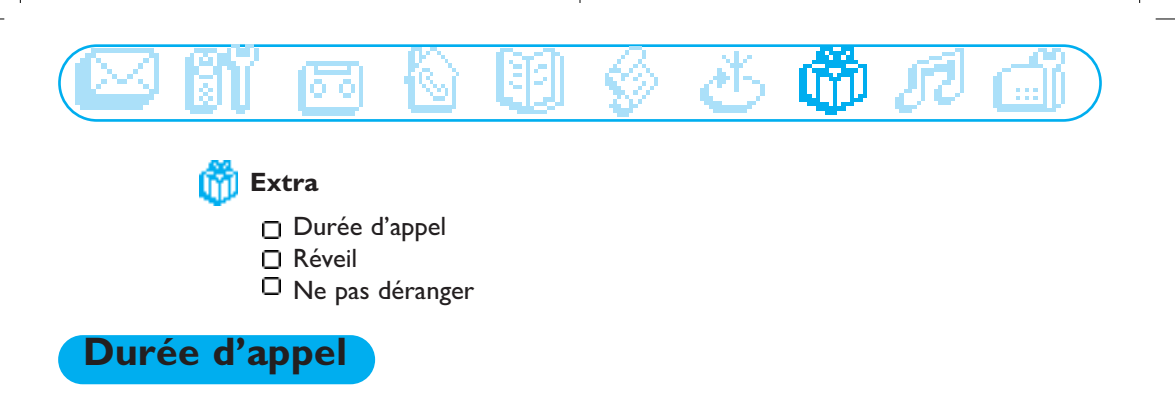

Extra

Durée d'appel 800

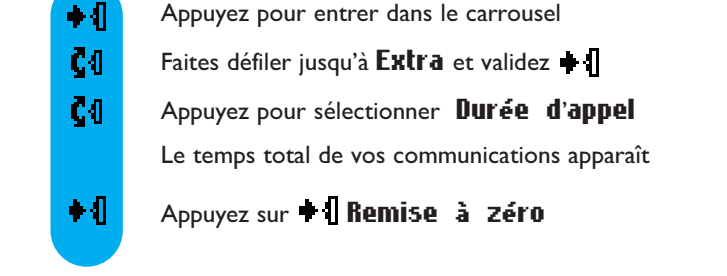

# Réveil

#### Pour activer / désactiver le réveil

Un appui long sur  $\boxed{\mathbf{0}^*}$  active/désactive le réveil avec vos propres réglages.

#### Pour régler le réveil

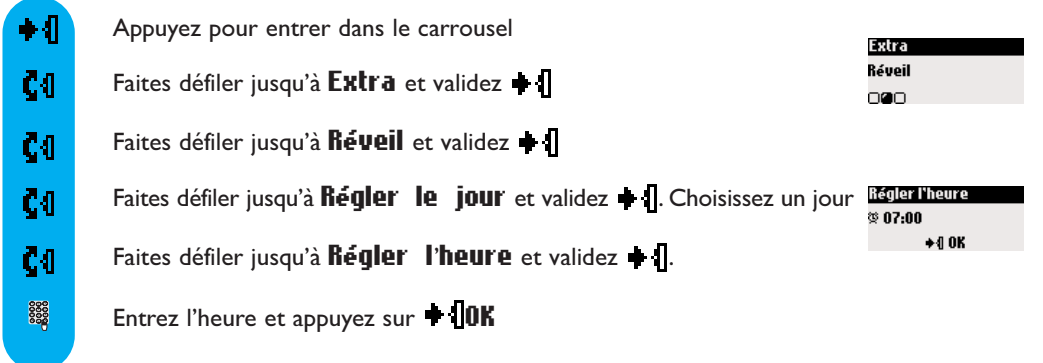

Quand le réveil sonne, appuyez sur n'importe quelle touche pour l'arrêter. La fonction répétition est alors activée (le réveil sonnera toutes les 5 minutes). Pour l'éteindre définitivement, appuyez sur  $\blacksquare$ 

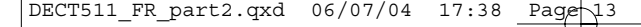

#### Pour régler le type de sonnerie et le volume du réveil

- $\bullet$   $\P$ Appuyez pour entrer dans le carrousel ζO Faites défiler jusqu'à **Extra** et validez  $\bullet$   $\parallel$  $c<sub>0</sub>$ Faites défiler jusqu'à  $\mathbf{R}$ éveil et validez  $\blacksquare$  $c<sub>0</sub>$ Faites défiler jusqu'à  $\text{Reglas}$  et validez  $\text{L}$ Appuyez pour sélectionner Mélodies  $\bullet$   $\P$
- Č<sub>0</sub> Parcourez la liste et choisissez  $\blacksquare$  une mélodie
- ζO Faites défiler jusqu'à **Volume mélodie** et validez  $\bullet$   $\left\| \right\|$
- Č0 Parcourez la liste et choisissez  $\blacksquare$  un niveau de volume

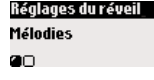

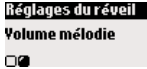

# Mode "Ne pas déranger"

Cette fonction pemet de filtrer les appels après une certaine heure.Vous devez entrer la plage horaire et sélectionner le(s) groupe(s) autorisé(s) à vous appeler. Si aucun des 4 groupes n'est sélectionné mais que la fonction est activée, alors personne ne pourra vous joindre. Si le correspondant n'appartient pas à un groupe autorisé, le combiné et la base ne sonnent pas même si l'appelant entend une tonalité d'appel. Il sera dirigé vers le répondeur (si activé) ou la messagerie vocale du réseau. Cette fonction est désactivée par défaut. Pour utiliser cette fonction, vous devez vous abonner au service Présentation du numéro (CLI).

Un appui long sur  $\left[\frac{\mathbf{H}\cdot\mathbf{0}}{2}\right]$  active/désactive ce mode avec vos propres réglages.

#### Pour régler le mode "Ne Pas Déranger"

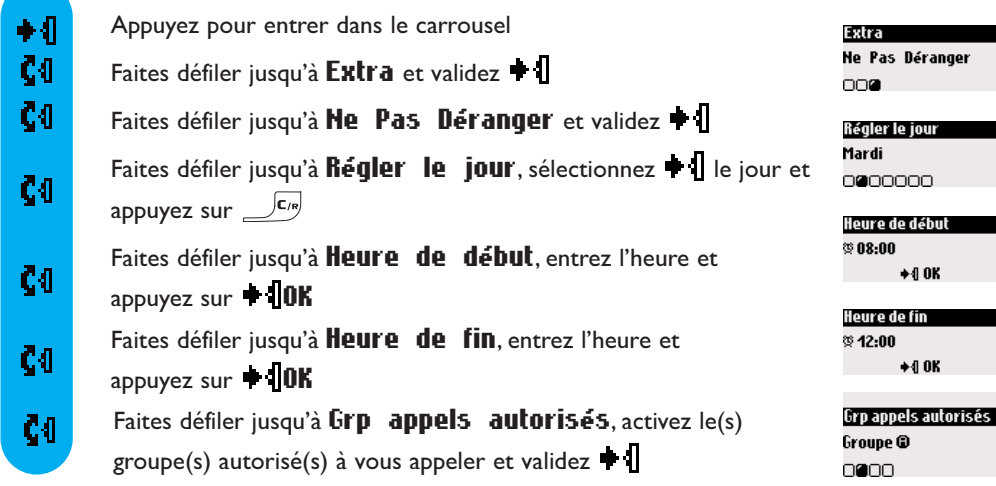

Attention ! seuls les correspondants autorisés pourront vous joindre au jour et à l'heure activés.

Extra 1999, and 1999, and 1999, and 1999, and 1999, and 1999, and 1999, and 1999, and 1999, and 199

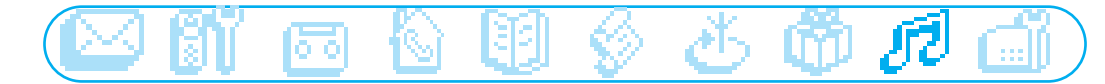

# **R** Sons

- Mélodies combiné
- **n** Mélodies base
- Mélodies des groupes
- Volume mélodie combiné
- Volume mélodie base
- □ Mes mélodies
- Enregistrer une mélodie
- Réglages

# Mélodies combiné

#### Pour régler la mélodie externe

- Appuyez pour entrer dans le carrousel •Л ζ0. Faites défiler jusqu'à Sons et validez  $\blacksquare$  $\bullet$   $\P$ Appuyez pour sélectionner Mélodies combiné  $\bullet$   $\Gamma$ Appuyez pour sélectionner Mélodie externe
- $c<sub>0</sub>$ Parcourez la liste et sélectionnez  $\blacksquare$  une mélodie

#### Pour régler la mélodie intercom (mélodie pour les appels internes)

- ∏ Appuyez pour entrer dans le carrousel
- $c<sub>0</sub>$ Faites défiler jusqu'à **Sons** et validez  $\bullet$
- Č0. Faites défiler jusqu'à Mélodie intercom et validez + [
- ČŒ. Parcourez la liste et sélectionnez  $\blacksquare$  une mélodie

# Mélodies base

DECT 515 seulement

- Appuyez pour entrer dans le carrousel ◆ 1
- Č<sub>0</sub> Faites défiler jusqu'à **Sons** et validez  $\bullet$
- C I Faites défiler jusqu'à **Mélodies** base et validez  $\bullet$   $\mathbf{\mathbf{\mathbb{I}}}$
- CO. Parcourez la liste et sélectionnez  $\blacksquare$  and mélodie

Sons Mélodies combiné 00000000

Mélodies combiné Mélodie externe  $\blacksquare$ 

Mélodies combiné Mélodie intercom  $\Box$ 

Sons Mélodies base 00000000

48 Sons and the second contract of the Sons

# Mélodies des groupes

#### Pour régler les mélodies des groupes

Il existe 3 groupes de correspondants (voir p 39).Vous pouvez associer 1 mélodie à chaque groupe

- ⊪∙ Appuyer pour entrer dans le carrousel
- C I Faites défiler jusqu'à Sons et validez  $\blacksquare$
- Č0. Faites défiler jusqu'à Mélodies des groupes et validez + {
- ⊪∔ Parcourez la liste et sélectionnez **un groupe**
- ČŒ. Parcourez la liste et sélectionnez  $\blacksquare$  lune mélodie

# Volume des mélodies du combiné

- Appuyer pour entrer dans le carrousel ⊪∔
- C<sub>0</sub> Faites défiler jusqu'à Sons et validez  $\blacksquare$
- $c<sub>0</sub>$ Faites défiler jusqu'à Vol. mélodie combiné et validez + 1
- Le volume actif est entendu, parcourez la liste pour entendre les volumes ζij
- ◆ብ Appuyez pour sélectionner le volume approprié

#### Volume des mélodies de la base DECT 515 seulement

- Appuyer pour entrer dans le carrousel  $\bullet$   $\P$
- CO. Faites défiler jusqu'à **Sons** et validez  $\blacksquare$
- $c<sub>0</sub>$ Faites défiler jusqu'à **Volume mélodie base** et validez  $\bullet$
- $c<sub>0</sub>$ Le volume actif est entendu, parcourez la liste pour entendre les volumes
- Appuyez pour sélectionner le volume approprié ◆ብ

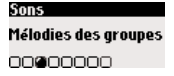

Mélodies des groupes Groupe A 800

Vol. mélodie combiné

00000000

Sons

Sons Volume mélodie base

00000000

# Mes mélodies

Ce menu donne accès à toutes les mélodies téléchargées disponibles. Ces mélodies peuvent être enregistrées sur votre combiné ou sur votre base\*.Vous pouvez sauvegarder jusqu'à 3 mélodies téléchargées.

Pour changer le nom d'une mélodie (enregistrée sur combiné ou sur base)

- Appuyez pour entrer dans le carrousel ÷Л
- Faites défiler jusqu'à  $Sons$  et validez  $\blacksquare$ СÆ
- Č4 Faites défiler jusqu'à Mes mélodies et validez  $\blacksquare$
- Appuyez pour sélectionner Combiné ou faites défiler jusqu'à Base ا⊁ et validez **+**
- $c<sub>0</sub>$ Parcourez la liste et sélectionnez **une mélodie**
- ◆ { Appuyez pour sélectionner Changer le nom

#### Pour supprimer une mélodie

- Appuyez pour entrer dans le carrousel  $\bullet$   $\P$
- $C<sub>0</sub>$ Faites défiler jusqu'à  $Sons$  et validez  $\blacksquare$
- C O Faites défiler jusqu'à Mes mélodies et validez  $\bullet$
- Appuyez pour sélectionner Combiné ou faites défiler jusqu'à Base ا⊁≬ et validez  $\blacksquare$
- $c<sub>0</sub>$ Parcourez la liste et sélectionnez **une mélodie**
- $C<sub>0</sub>$ Faites défiler jusqu'à Supprimer et validez  $\blacksquare$ \*seulement sur la base DECT 515

#### Enregistrer une mélodie DECT 515 seulement

Pour écouter une mélodie enregistrée Appuyez pour entrer dans le carrousel ⊪∔ Faites défiler jusqu'à **Sons** et validez  $\bullet$ Č<sub>0</sub>  $c<sub>0</sub>$ Faites défiler jusqu'à **Enreg. mélodie perso.** et validez  $\bullet$  **I**  $+1$ Appuyez pour sélectionner Ecouter Pour enregistrer une nouvelle mélodie

#### ÷Л Appuyez pour entrer dans le carrousel

- ζij Faites défiler jusqu'à **Sons** et validez  $\bullet$
- ζO Faites défiler jusqu'à **Enreg. mélodie perso.** et validez  $\bullet$

#### Sons Mes mélodies 00000000 Mes mélodies

Changer le nom  $\blacksquare$ 

Mes mélodies Supprimer oø

Sons Enreg. mélodie perso. 00000000

Enreg. mélodie perso. **Ecouter a**nn

Sons Enreg. mélodie perso. nnnnn**an** 

50 Sons

- Č4 ◆∥
- Appuyez pour commencer l'enregistrement Faites défiler jusqu'à Réenregistrer et validez + 1
- Pour supprimer une mélodie enregistrée
- Appuyez pour entrer dans le carrousel  $\bullet$   $\P$
- $c<sub>0</sub>$ Faites défiler jusqu'à **Sons** et validez  $\bullet$
- ČŒ. Faites défiler jusqu'à Enreg. mélodie perso. et validez  $\clubsuit$  1
- CO. Faites défiler jusqu'à Supprimer et validez + 1
- Appuyez sur  $\blacksquare$  **OK** pour confirmer ⊪∔

# Réglages

#### Pour régler le volume du haut-parleur de la base DECT 515 seulement

- Appuyez pour entrer dans le carrousel  $\bullet \, 0$
- ζO Faites défiler jusqu'à **Sons** et validez  $\blacksquare$
- ČΛ Faites défiler jusqu'à  $\mathbf{R}$ églages et validez  $\bullet$
- Appuyez pour sélectionner Vol. haut-parleur base ◆Ⅱ
- ⊪∔ Appuyez pour sélectionner le volume approprié

### Pour régler la tonalité de l'écouteur

- Appuyez pour entrer dans le carrousel ⊪∙
- Č0 Faites défiler jusqu'à **Sons** et validez  $\bullet$
- Č0. Faites défiler jusqu'à  $\mathbf{Reqlaqes}$  et validez  $\bullet$
- Č<sub>0</sub> Faites défiler jusqu'à Tonalité de l'écouteur et validez + {
- CO. Parcourez les options et sélectionnez  $\blacksquare$  le réglage approprié

#### Sons Réglages 00000000

#### Réglages Vol haut-parleur base annon.

Réglages Tonalité de l'écouteur 00000

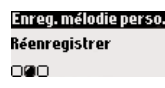

Enreg. mélodie perso. **Supprimer** nna

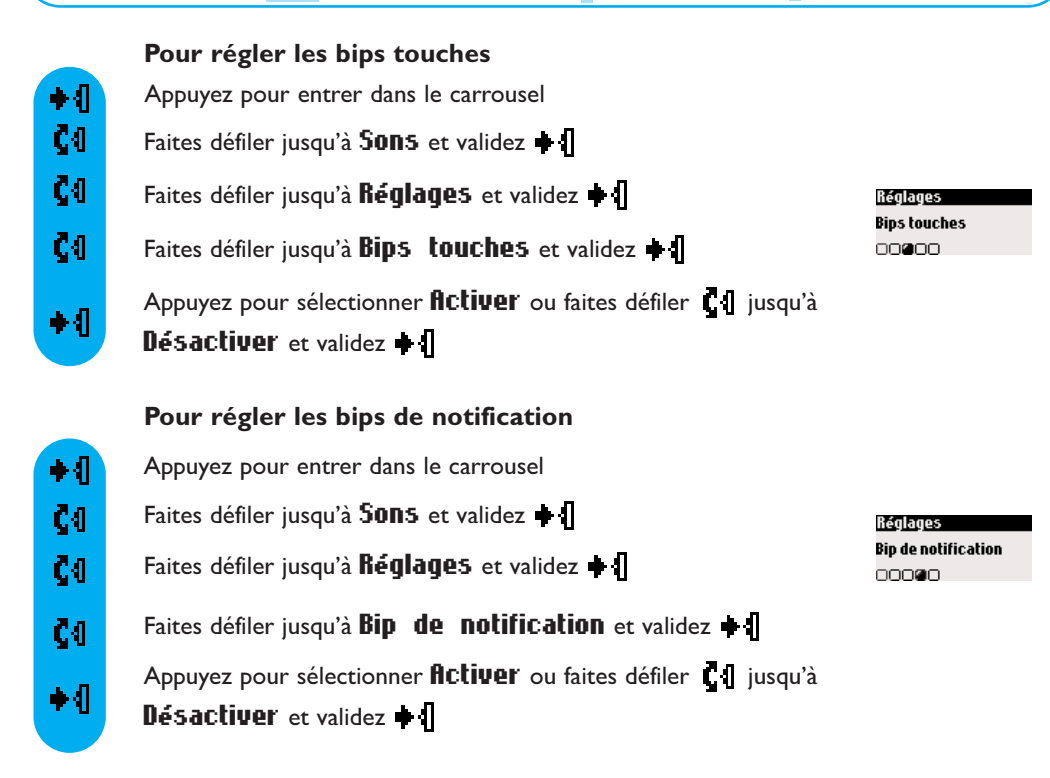

### Pour activer/désactiver la musique d'attente

La fonction permet à votre correspondant d'entendre une musique pendant un transfert d'appel vers un autre combiné.

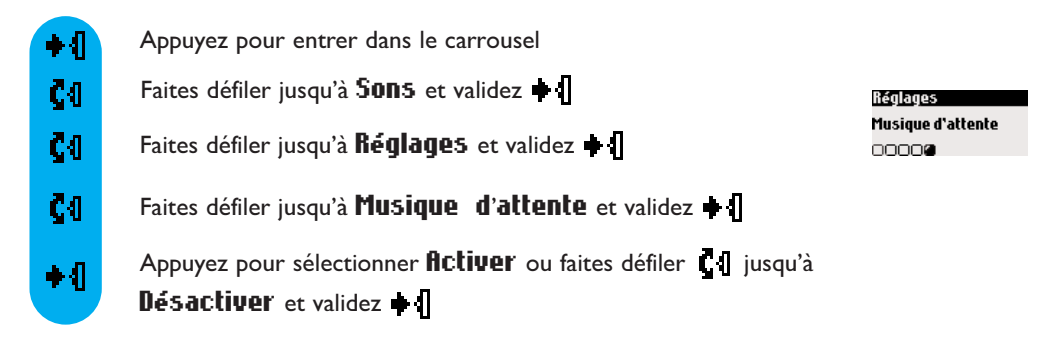

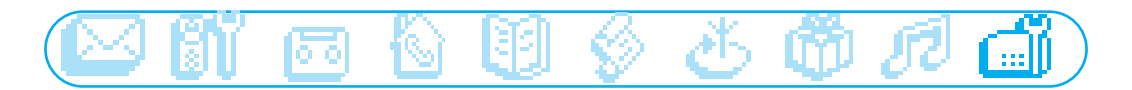

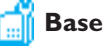

- □ Permettre la souscription
- □ Réglages ligne
- □ Réglages codes services

# Permettre la souscription

Cette fonction vous permet de souscrire un périphérique DECT sans clavier. Certains périphériques DECT tels que les répéteurs n'ont pas de clavier. Une procédure de souscription par menu est utilisée pour les souscrire à la base. Référez-vous également au mode d'emploi du périphérique.

# Pour souscrire un périphérique DECT

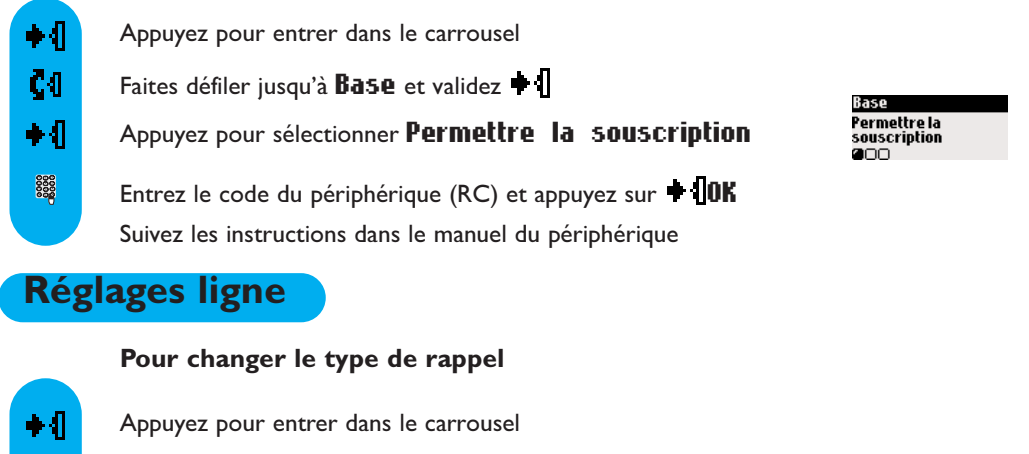

- ČI. Faites défiler jusqu'à **Base** et validez  $\bullet$
- Č4 Faites défiler jusqu'à  $\text{Reglages}\,$  ligne et validez  $\text{H}$ Appuyez pour sélectionner Flash court ou
- ÷Л faites défiler  $\begin{bmatrix} 1 \\ 1 \end{bmatrix}$  jusqu'à Flash long et validez  $\begin{bmatrix} 1 \\ 1 \end{bmatrix}$

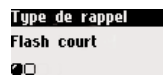

Note : ce réglage est utile pour utiliser les services réseau. L'utilisation de certains services  $\overline{\mathbb{F}^{\mathbb{F}}}$ +1,  $\sqrt{c}$ , +2 et  $\sqrt{c}$ , +3 (signal d'appel, transfert d'appel...) dépend du réglage du flash (court/long) selon votre installation (ISDN, Public, PABX).

# Réglages des codes services

Si vous souscrivez à certains services opérateurs, il se peut que vous ayez à entrer des codes dans votre téléphone. Les codes par défaut sont ceux de l'opérateur national principal. Si vous souscrivez à un autre opérateur de téléphonie, vous devrez peut-être changer les codes. Contactez votre opérateur pour plus de détails.

ا∤∔ Appuyez pour entrer dans le carrousel Č<sub>Ü</sub> Faites défiler jusqu'à **Base** et validez  $\bullet$ ζO Faites défiler jusqu'à Régl. codes services et validez  $\bullet$  $\mathbf{C} \mathbf{0}$ Parcourez la liste et sélectionnez  $\blacksquare$  un service

Entrez le code et appuyez sur  $\div$  **0K** 

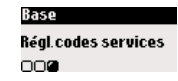

8888

# Questions fréquemment posées

#### 1/ Je n'ai pas de tonalité sur mon téléphone que je viens d'installer. Comment résoudre ce problème ?

Vérifiez que vous avez bien utilisé les câbles (ligne et alimentation) fournis avec votre appareil et non ceux correspondant à votre ancien téléphone (les câbles peuvent être sensiblement différents).

Vérifiez que le combiné a été chargé suffisamment, et ce conformément aux instructions.

Vérifiez que l'icône antenne (symbole de connection radio avec la base) est affiché à l'écran. Si le combiné n'est pas ou plus associé à la base, vous devez procéder à sa souscription (voir p.28).

#### 2/ Peut-on laisser le combiné sur sa base lorsque l'on ne s'en sert pas ?

Oui, l'effet mémoire n'existe pas sur ce type de batteries. Le combiné peut donc être laissé sur la base et ceci est vrai pour tous les modèles équipés de batteries NiMh.

#### 3/ Mon téléphone risque t-il de perdre toutes les données enregistrées (données du répertoire, messages enregistrés…) en cas de coupure de courant ?

Non, les données enregistrées ne peuvent pas être effacées en cas de coupure de courant ou de débranchement de la base. Ceci est vrai également lors du remplacement des batteries.

#### 4/ J'ai réglé la date et l'heure sur mon téléphone et l'information restituée après un appel est incorrecte. Pourquoi ?

Si vous avez une installation de type numérique (ligne Numéris par exemple), les paramètres de la date et l'heure peuvent être transmis directement par la ligne au téléphone. Dans ce cas un réglage des paramètres de la ligne numérique est nécessaire. Si vous ne savez pas comment procéder, veuillez contacter le distributeur ou l'opérateur qui vous a fourni cette installation.

#### 5/ Je n'arrive pas à utiliser le répondeur de mon téléphone Philips lorsque mon Fax est installé sur la même ligne. Que dois-je faire ?

Afin d'éviter toute interaction éventuelle, il est recommandé de faire en sorte que le répondeur ait la priorité sur le fax lors d'un appel entrant.Vous devez pour cela régler le nombre de sonneries avant que le répondeur ne prenne l'appel sur un nombre inférieur à celui pour lequel le fax est programmé. Pour effectuer ce réglage, merci de consulter le manuel p. 34

#### 6/ Qu'est-ce que la présentation du numéro (CLI) et comment puis-je l'utiliser ?

La présentation du numéro ou le CLI (Caller Line Identification) est un service affichant le numéro de l'appelant. Ce service est proposé par votre opérateur téléphonique et est soumis à un abonnement préalable. Une fois le service activé, votre téléphone Philips est en mesure d'afficher le numéro de l'appelant (à moins que ce dernier ne soit en " identité cachée ".Vous connaissez ainsi la provenance de l'appel avant de décrocher.

#### 7/ La présentation du numéro (CLI) ne fonctionne pas sur mon installation numérique. Comment résoudre ce problème ?

Nos produits sont destinés au réseau analogique. Si vous utilisez un téléphone Philips sur une installation de type numérique, les services proposés par votre opérateur téléphonique, tels que la présentation du numéro, peuvent ne pas fonctionner correctement. Certaines installations numériques peuvent en effet ne pas être compatibles avec un téléphone analogique pour ce qui est de la gestion et de la restitution de ce type d'information.

Si vous disposez d'une installation de type ADSL et que le CLI n'apparaît pas correctement, le changement du ou des filtres ADSL (sur la prise ligne) peut résoudre l'anomalie.

#### 8/ Qu'est ce que le CNIP (Présentation du nom de l'appelant) ?

Comme pour la présentation du numéro, ce service est sujet à un abonnement auprès de votre opérateur téléphonique. Il vous permet une fois activé, de lire le nom de l'appelant lors d'un appel entrant. NB : Si le nom de l'appelant figure dans votre répertoire téléphonique et que vous avez souscrit à ce service, les données enregistrées dans votre répertoire sont prioritaires sur celles envoyées par votre réseau. La présentation du nom (CNIP) utilise le même principe de fonctionnement que la présentation du numéro (CLI). De ce fait les conditions d'utilisation sont les mêmes que celles énoncées pour le CLI. Par ailleurs, l'affichage du nom suppose que votre téléphone Philips soit équipé d'un écran alphanumérique.

#### 9/ Mon répondeur n'enregistre pas les messages laissés par mes correspondants. Comment résoudre ce problème ?

Vérifiez que la boîte vocale de l'opérateur ne soit pas activée sur votre ligne et réglez votre répondeur afin qu'il se déclenche en premier (régler le nombre de sonneries ou délai de réponse du répondeur).

#### 10/ Quelles sont les conditions nécessaires à l'utilisation de la fonction SMS ?

Cette fonction est soumise à une activation du service Présentation du numéro et du service SMS auprès de votre opérateur.

11/ Est-il possible d'écrire, de lire, d'envoyer ou de recevoir un SMS lorsque l'un des combinés liés à ma base est utilisé simultanément (packs multicombinés DECT 511 et DECT 515 seulement) ? Non, la base doit être libre pour utiliser la fonction SMS.

#### 12/ Que se passe t-il lorsque j'envoie un SMS sur un téléphone qui ne dispose pas de la fonction SMS ?

Votre correspondant peut recevoir votre message sous forme de message vocal.

#### 13/ Est-il possible d'envoyer un SMS vers un téléphone fixe à l'étranger ?

Ce service dépend de votre opérateur. Merci de le contacter pour vérifier sa disponibilité.

#### 14/ Comment puis-je obtenir mon numéro de centre SMS ?

Un numéro de centre est pré-enregistré dans le menu de votre téléphone Philips.Vous pouvez cependant avoir besoin d'en créer un autre via le menu SMS//Réglages SMS/Centre SMS.Vous devez vérifier au préalable auprès de votre opérateur le numéro de réception ainsi que le numéro d'émission. Ces informations sont contenues dans l'addendum accompagnant votre manuel d'utilisation.

#### 15/ A quoi sert un numéro de boîte de réception SMS ?

Il s'agit du numéro de la boîte de destination à laquelle vous souhaitez envoyer un SMS. Si une personne dispose sur son téléphone d'une boîte SMS personnalisée, vous avez la possibilité de lui envoyer un SMS sur cette boîte à condition d'en spécifier le numéro. Si vous n'identifiez pas le numéro de la boîte de réception ou bien si vous ne le connaissez pas, le SMS sera automatiquement acheminé sur la boîte créée par défaut (boîte commune) sur le téléphone SMS de votre correspondant. Cette possibilité suppose que votre correspondant dispose d'un téléphone SMS multi boîtes et qu'il ait souscrit à un abonnement SMS auprès de son opérateur téléphonique.

#### 16/ L'utilisation de mon téléphone Philips SMS avec un autre téléphone SMS, branché sur ma ligne peut-elle engendrer une anomalie ?

Il est recommandé de désactiver la fonction SMS sur l'un des deux appareils branchés. Dans le cas contraire, vous ne pourrez pas recevoir de SMS.Votre téléphone Philips vous permet de désactiver la fonction SMS via le menu SMS/Réglages SMS/Mode/Activer ou Désactiver

# Téléphone, répondeur, un problème www.philips.com/support

#### Téléphone, un problème

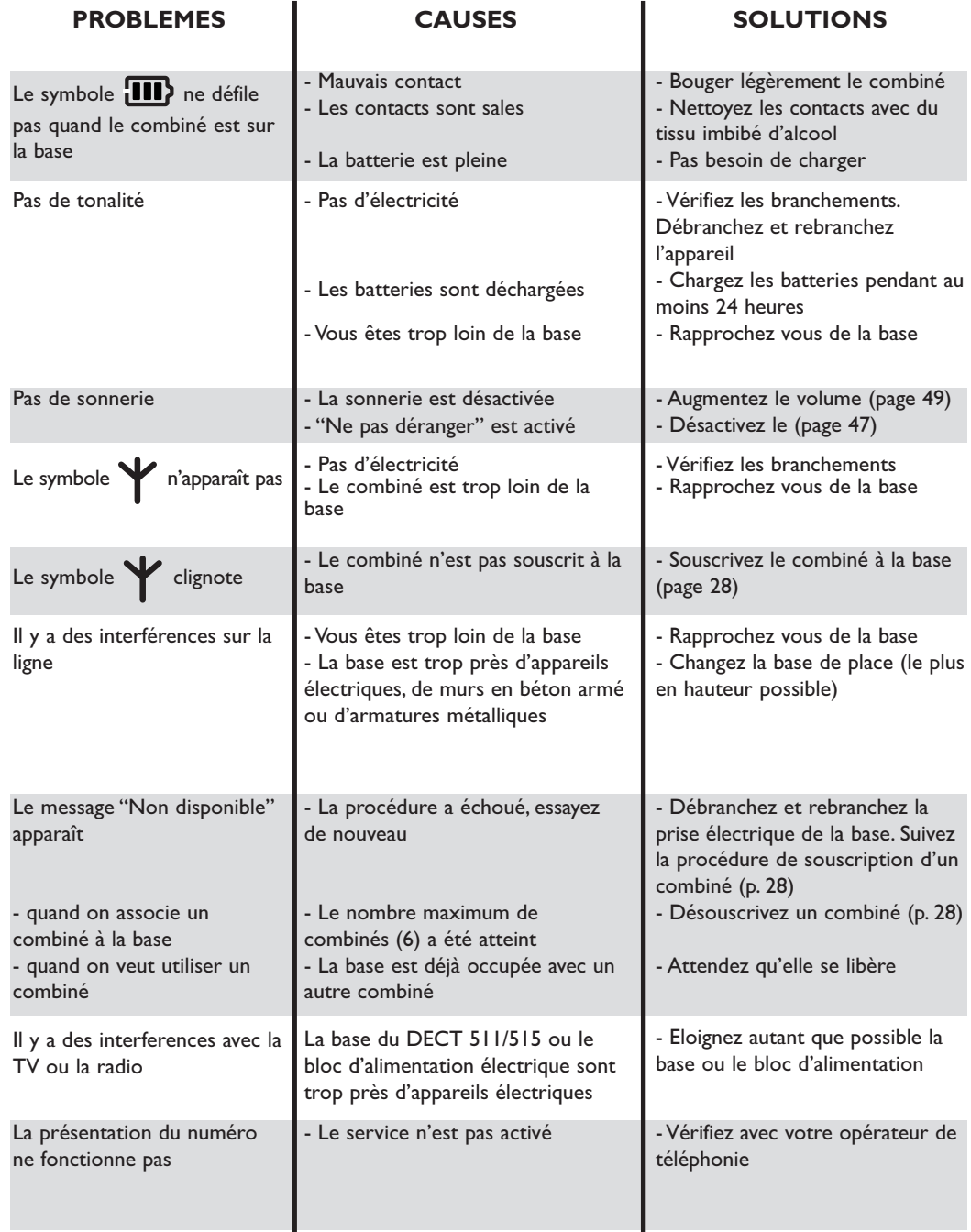

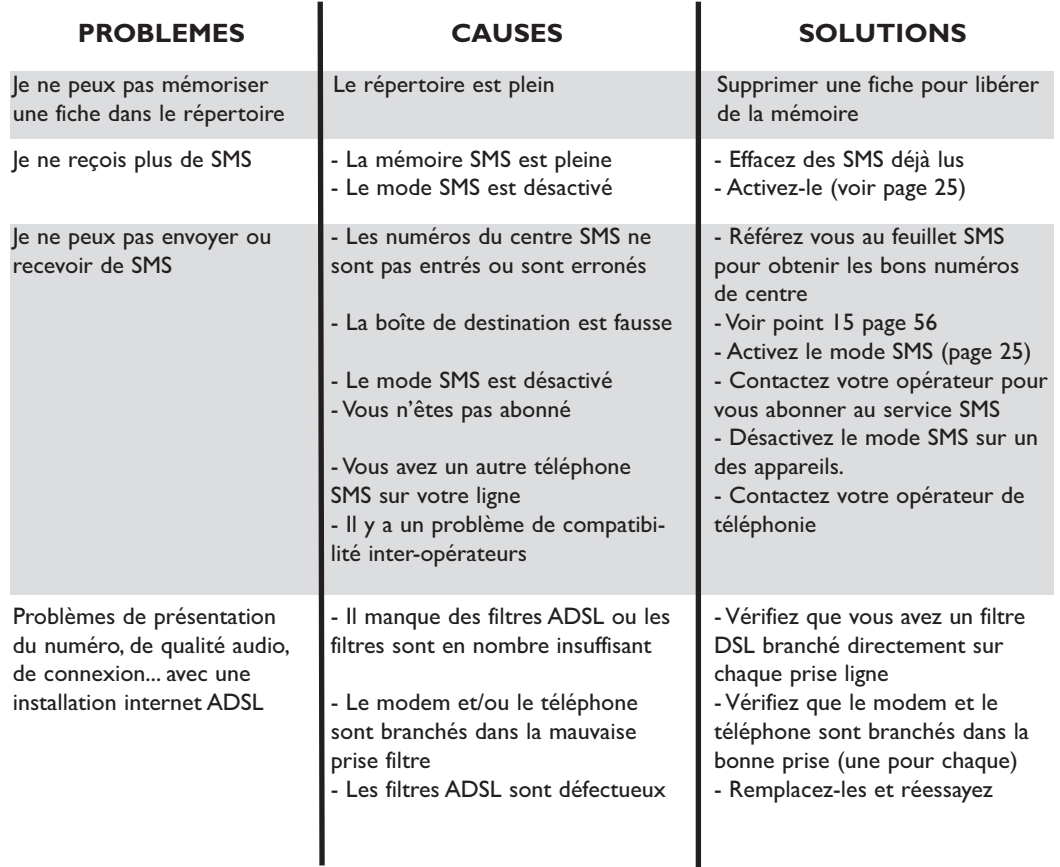

### Répondeur, un problème

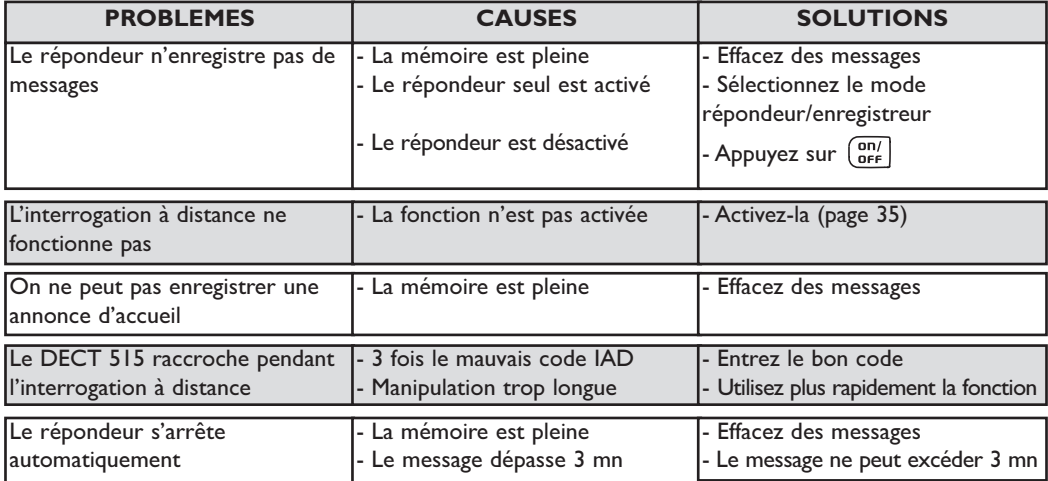

Æ

A Accusé de réception 21 Activer le mode Ne pas déranger 47 Activer le réveil 46 Ajouter un nom (Répertoire) 39 Appeler 17 Appeler depuis le journal 42 Appeler (depuis SMS) 25 Appeler (depuis répertoire) 40 Appel interne 37 Autonomie 15 B Base DECT 511/515 4 Bips de notification 52 Bips touches 52 C Centre SMS par défaut 26 Changer un nom 40 Changer un numéro 40 Changer une boîte SMS 41 Code d'interrogation à distance 36 Combiné DECT 511/515 2 Conférence interne 38 Conformité, environnement et sécurité 12 Contenu de la boîte 14 Contraste de l'écran 30 Copier dans le répertoire 25 Couper le microphone 18 D Déclaration de conformité 13 Définir les groupes 41 Démonstration 1 Dé-souscription d'un combiné 28 Durée d'appel 46 Durée de validité (SMS) 27 E Ecran de veille 30 Enregistrer une conversation 18 Enregistrer une annonce d'accueil personnelle 33 Enregistrer un mémo 36 Envoyer un SMS 21 Envoyer un SMS (depuis le journal) 43 Envoyer un SMS (depuis le répertoire) 41 Envoyer un SMS vers une adresse e-mail 22 Envoyer encore (SMS) 24 Exemple de navigation 16 F Faire suivre (SMS) 23 Filtrage d'appel 34 G GAP 13 I Index 59 Installer la base 15 Installer les batteries 15 Interroger votre répondeur à distance 35 L Lire les SMS 22 M Mélodies combiné 48 Mélodies des groupes 49 Mémo 36 Mémoriser (une fiche du journal) 43 Messages d'accueil 33 Mode babysit 28, 38

#### Index

Mode SMS 25 Mode veille 16 Musique d'attente 52 N Numéro d'emission 27 Numéro de réception 27 P Portée 15  $\Omega$ Qualité d'enreigstrement 35 Questions fréquemment posées 55 R Réglages des codes services 54 Réglages du journal 44 Réglages ligne 53 Réglages (sons) 51 Réglages répondeur 33 Réglages SMS 25 Régler la date 29 Régler l'heure 29 Régler les groupes 39 Régler le mode Ne pas déranger 47 Régler le réveil 46 Renommer un combiné 29 Répondre (à un appel) 17 Répondre (SMS) 23 Réveil 46 S Séparateur e-mail 27 Serveur e-mail 27 Services réseau 45 Sonneries avant répondeur 34 Sonnerie du réveil 47 Souscription d'un combiné 28 Souscription d'un périphérique DECT 53 Supprimer (fiche du journal) 43 Supprimer (nom et numéro) 41 Supprimer (SMS) 24 Supprimer tout (journal) 44 Symboles sur l'écran 3 Système des menus 16 Système d'édition 19 T Table des matières 5 Touches base 4 Téléphone, un problème 57 Tonalité écouteur 51 Transfert d'appel interne 37 Type de rappel 53 V Verrouillage clavier 2 Voir (Journal) 42 Voir (Répertoire) 39 Voir numéro (fiche du journal) 43 Volume mélodies 49

Volume du réveil 47

DECT511\_FR\_part2.qxd 06/07/04 17:38 Page 26

 $\overline{\bigoplus}$ 

€